# The TikZlings package

drawing animals and beings in TikZ

#### samcarter

<https://github.com/samcarter/tikzlings> <https://www.ctan.org/pkg/tikzlings>

Version v0.8 – 2021/08/06

# Introduction

The Ti*k*Zlings are a collection of little animals (and beings) drawn in Ti*k*Z. It is the next evolutionary phase of the Ti*k*Zmarmots package extending it with further animals (and beings) and also adding the ability to natively use many of the accessories known from the Ti*k*Zducks package.

This package is work in progress, therefore I would be happy to hear your feedback and ideas how to improve the package. The head version of the source code can be found on [github.](github.com/samcarter/tikzlings) [com/samcarter/tikzlings](github.com/samcarter/tikzlings), including a bug tracker – please make constructive use of it! If you seek any other assistance (not bug reports/feature requests), I suggest asking a question at <topanswers.xyz/tex>. A more stable package version can be found on CTAN ([https://](https://www.ctan.org/pkg/tikzlings) [www.ctan.org/pkg/tikzlings](https://www.ctan.org/pkg/tikzlings)) and is included in both MiKTEX and TEXLive as Ti*k*Zlings.

#### Acknowledgements

I'd like to thank the friendly and helpful community of  $TrX$  users for their suggestions, feedback and help to create this package and find a suitable name for it. As a thank you all the Ti*k*Zlings have a name which is in some way or another connected to the users of TFX.

#### License

Copyright  $\circledcirc$  samcarter. Permission is granted to copy, distribute and/or modify this software under the terms of the LaTeX project public licence, version 1.3c or later [http://www.](http://www.latex-project.org/lppl.txt) [latex-project.org/lppl.txt](http://www.latex-project.org/lppl.txt).

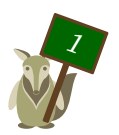

# The TikZlings

The Ti*k*Zlings package is a collection of packages. It can either be loaded as a whole with \usepackage{tikzlings} or the subpackages containing the individual animals (and beings) can be used separately, e.g. by loading \usepackage{tikzlings-marmots}.

The basic usage is the same for all animals (and beings). Inside a tikzpicture, the Ti*k*Zlings can be added via \<name\_of\_the\_tikzling>. For example

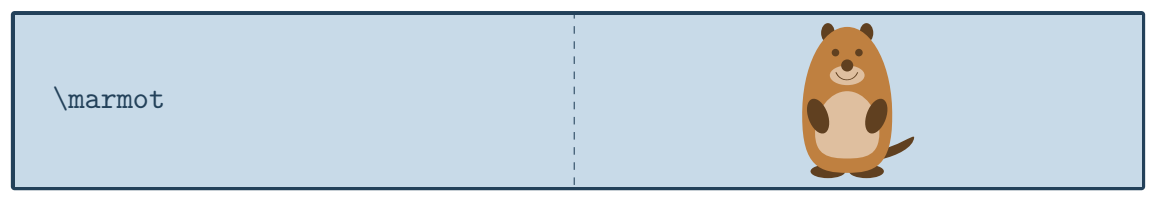

will produce a marmot. All usual Ti*k*Z and pgf keys can be passed as optional argument to change the appearance. For example scaling and rotating the Ti*k*Zlings can be done by

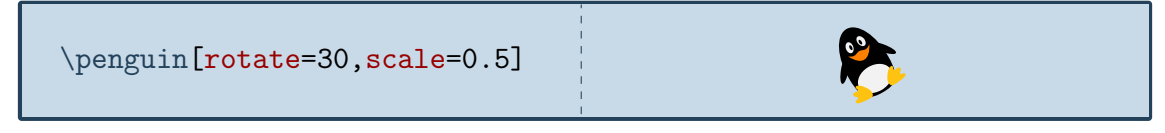

In addition to the standard options provided by Ti*k*Z each Ti*k*Zlings also comes with some additional options which are listed in the following sections. If these additional options consist of multiple words they are available both with and without spaces, for example askphil and ask phil will be treated as the same.

To make customisation of the Ti*k*Zlings easier, some hooks are provided, which can be redefined by the user in order to add commands at specific layers:

- \<name\_of\_the\_tikzling>hookbackground
- \<name\_of\_the\_tikzling>hookbelly
- \<name\_of\_the\_tikzling>hookbody
- \<name\_of\_the\_tikzling>hookforeground

With regard to the individual components of the Ti*k*Zlings, they are located in the following z order:

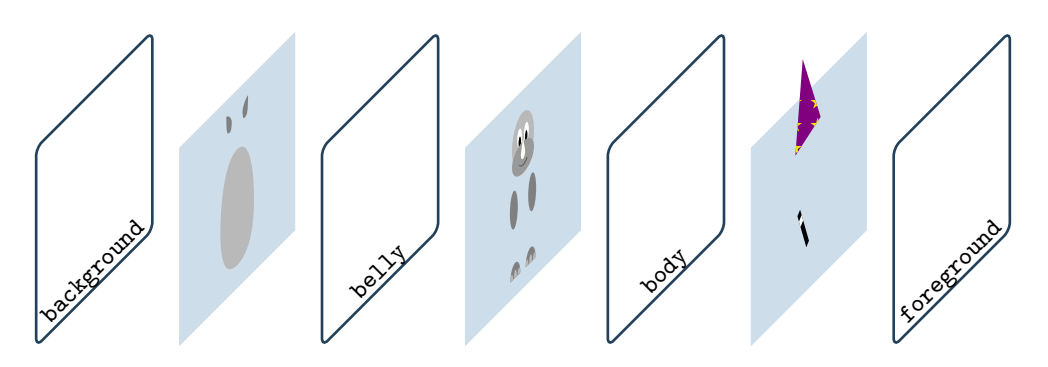

In addition, the hooks \tikzlinghookbackground, \tikzlinghookbelly, \tikzlinghookbody and \tikzlinghookforeground are available and will effect all Ti*k*Zlings.

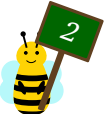

A short example how the hooks can be used:

 $\verb|\newcommand{\>|\musehookbelly}{\%$ \fill[red!80!black]  $(0.55, 1.35)$  --  $(0.65, 0.3)$  -- $(-0.65, 0.3)$  --  $(-0.55, 1.35)$  $--(0.0, 0.9)$   $-$  cycle;  $\mathcal{F}$ \mouse

### List of all TikZlings:

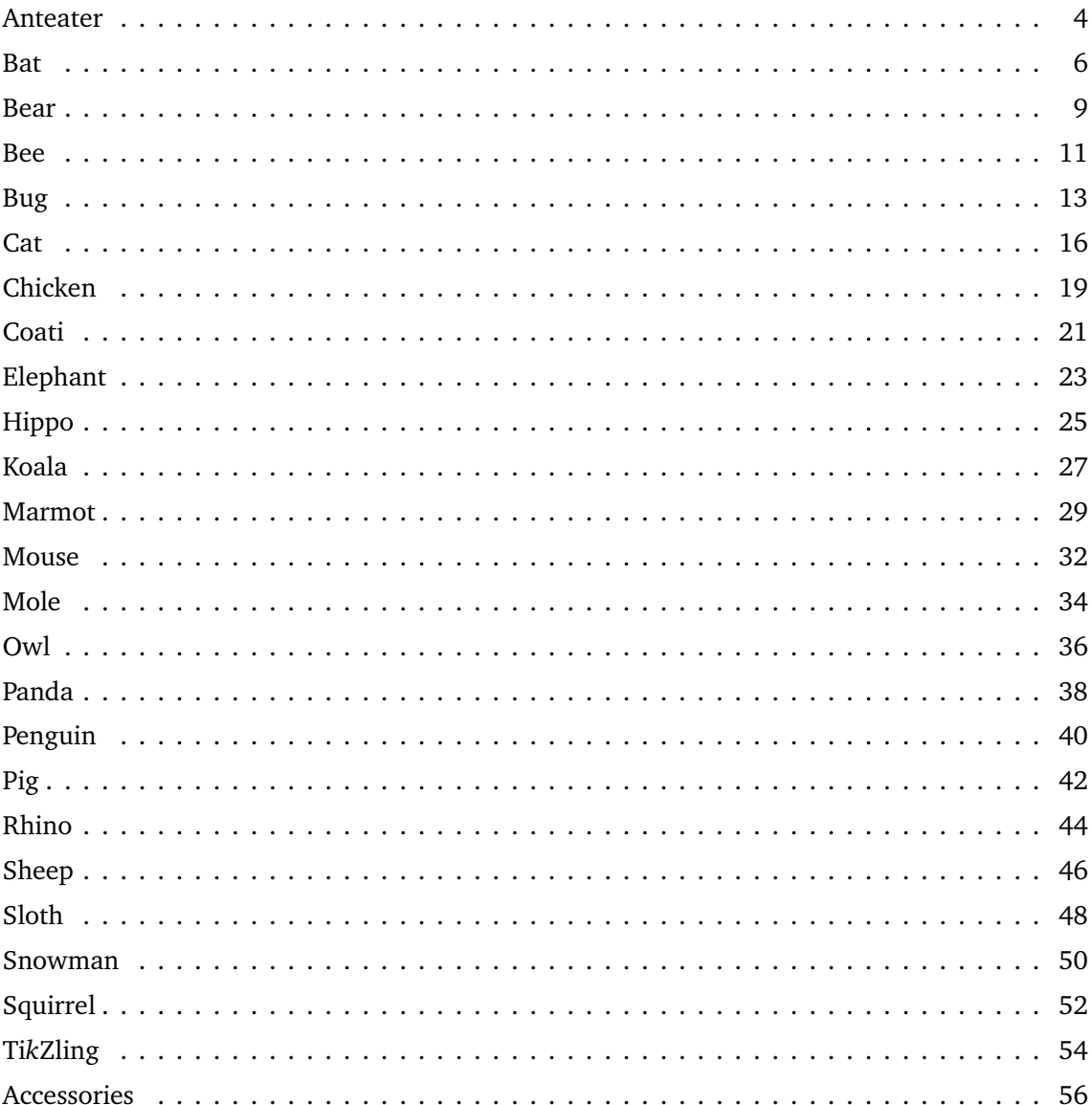

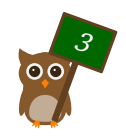

### <span id="page-3-0"></span>Peter, the anteater

#### Package name

\usepackage{tikzlings-anteaters}

#### Basic Usage

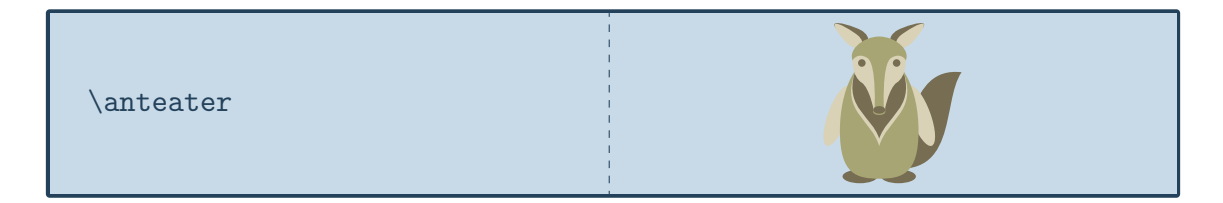

### **Options**

The basic anteater can be modified by changing its colour:

\anteater[body=blue]

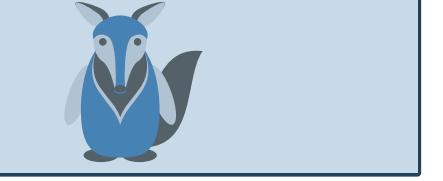

In addition to the colour of the body, the colour of the eyes can be adjusted:

\anteater[eye=red]

To view the anteater from behind:

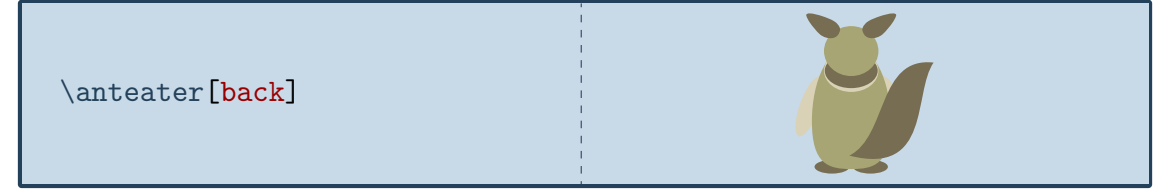

The key 3D will make the anteater 3-dimensional:

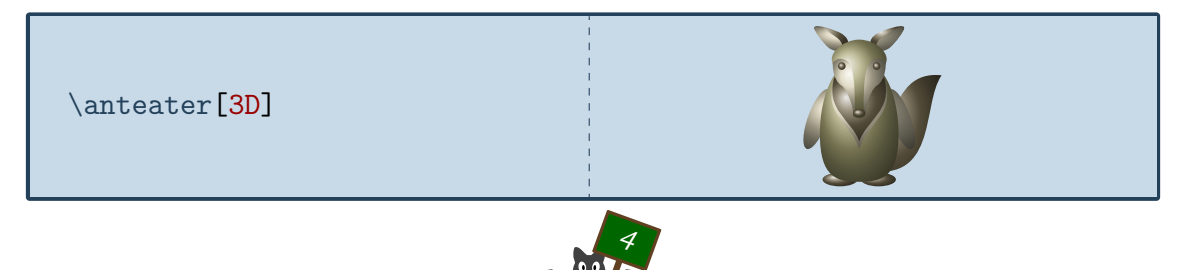

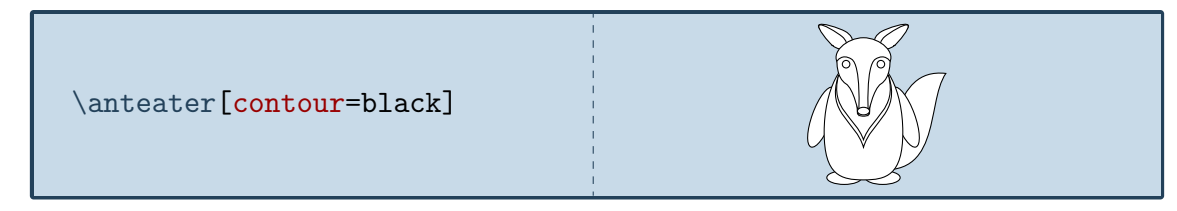

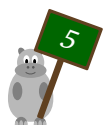

# <span id="page-5-0"></span>Natalie, the bat

*Named after a dear friend from my undergrad studies*

### Package name

\usepackage{tikzlings-bats}

#### Basic Usage

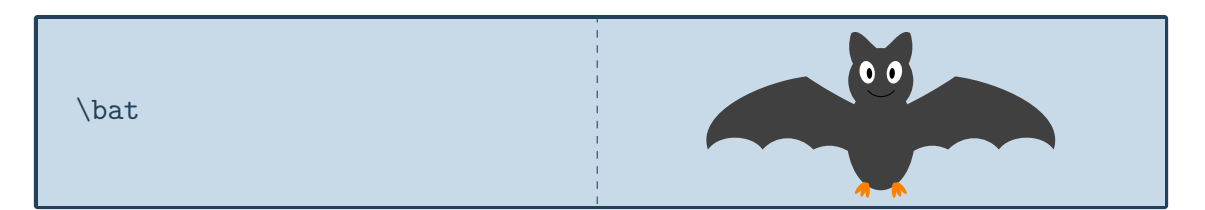

### **Options**

The basic bat can be modified by changing its colour:

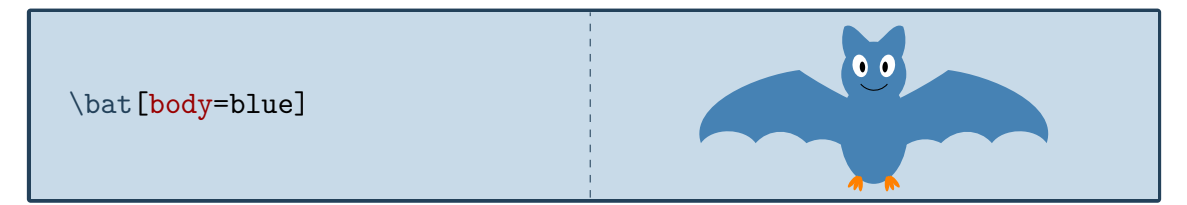

In addition to the colour of the body, the colour of various body parts can be adjusted:

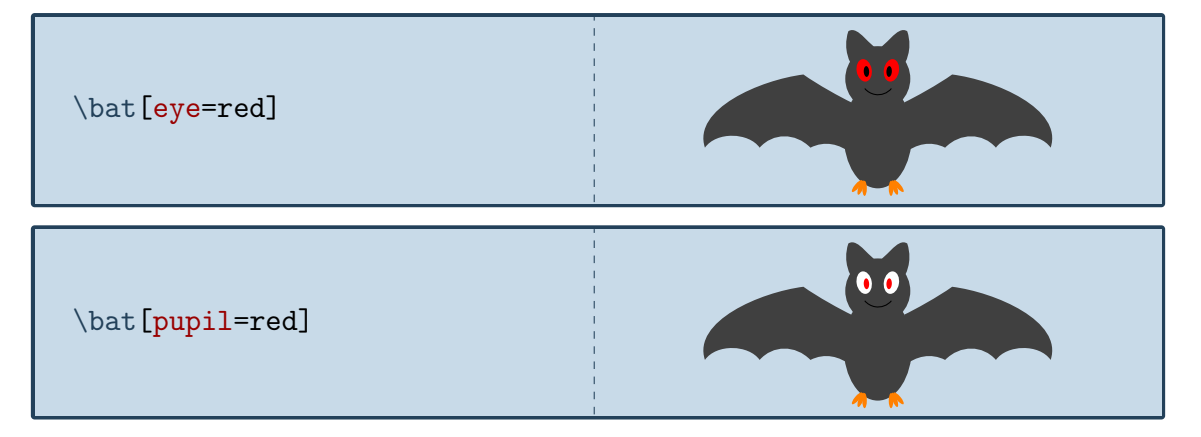

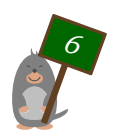

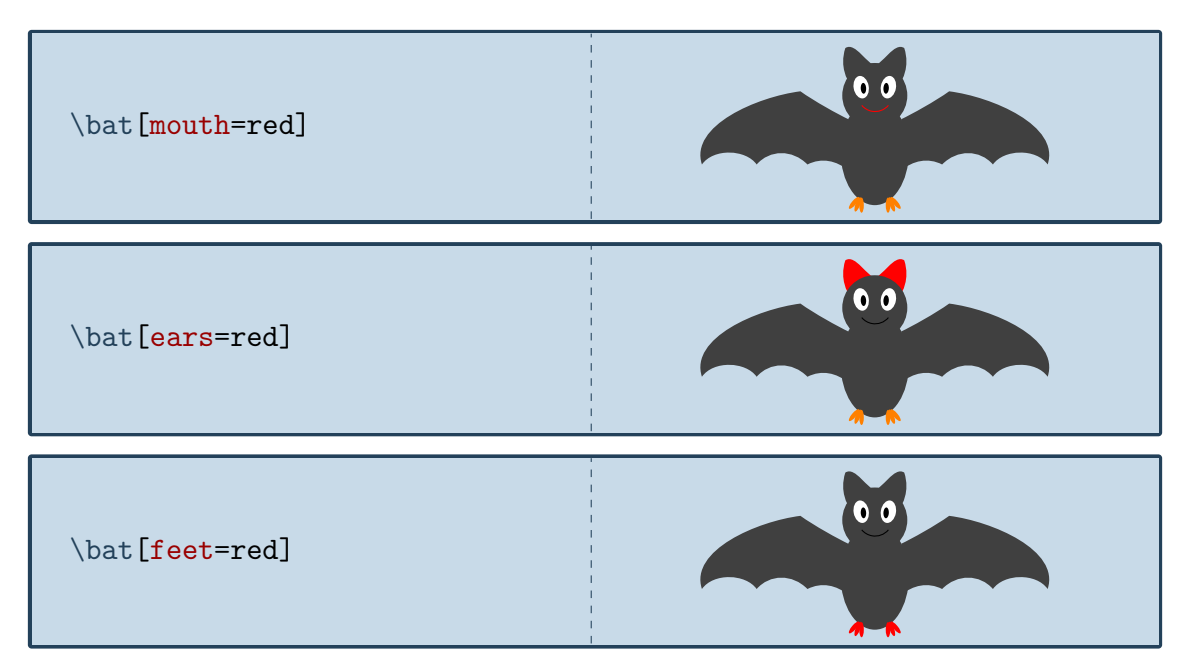

The spread of the wings can be adjusted by passing values between 0 and 1 to the wings option:

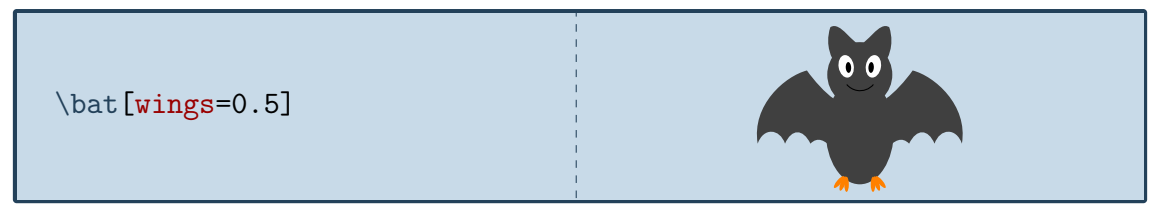

To turn the bat into a vampire bat, the teeth option can be used:

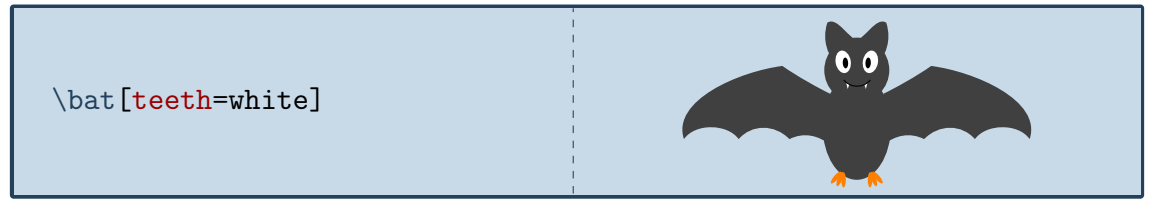

To view the bat from behind:

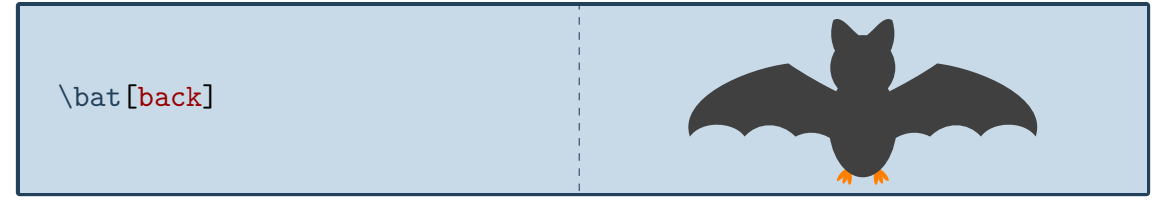

The key 3D will make the bat 3-dimensional:

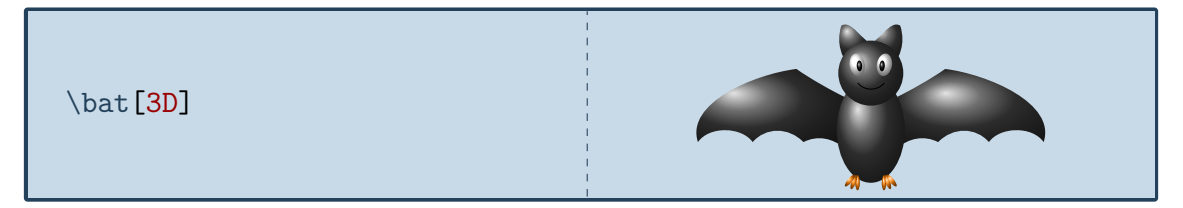

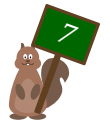

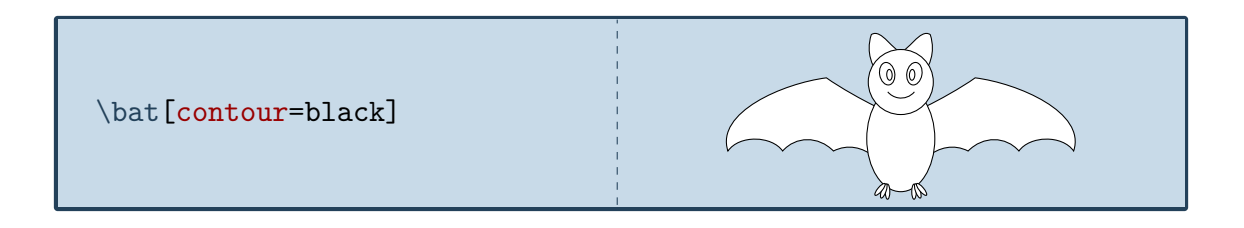

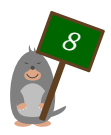

# <span id="page-8-0"></span>Bär, the teddy bear

*If you look very closely at the group picture in [TUG goes to Rio](https://www.tug.org/TUGboat/tb39-2/tb122wright-tug18.pdf) you can spot the real Bär in it*

#### Package name

\usepackage{tikzlings-bears}

#### Basic Usage

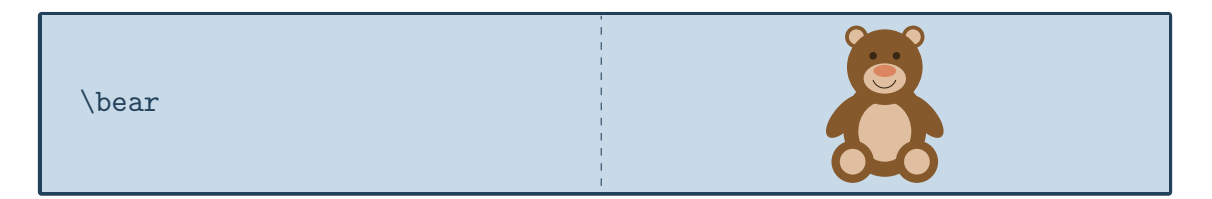

### **Options**

The basic teddy bear can be modified by changing its colour:

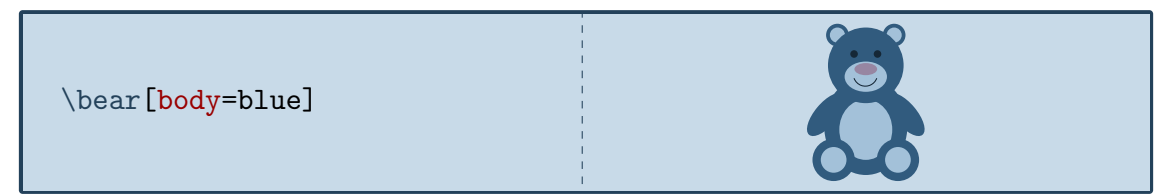

In addition to the colour of the body, the colour of various body parts can be adjusted:

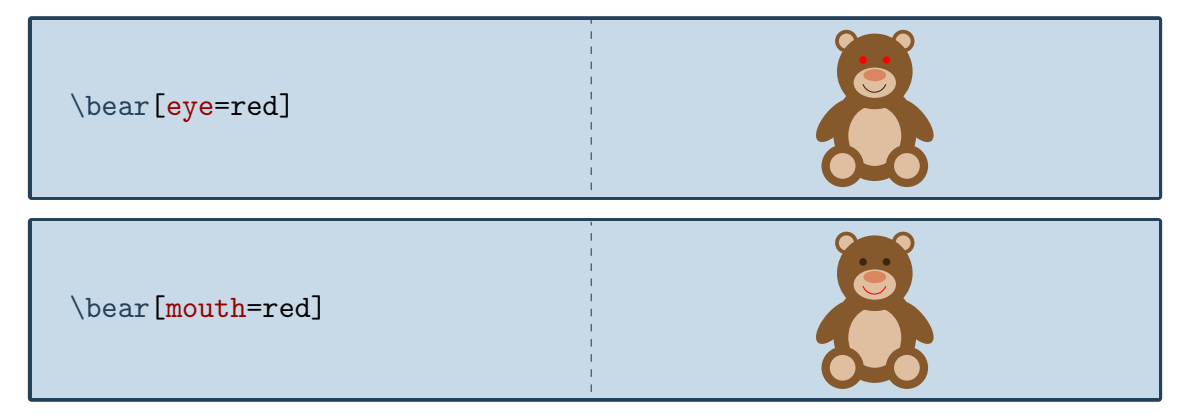

To view the teddy bear from behind:

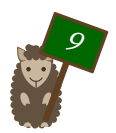

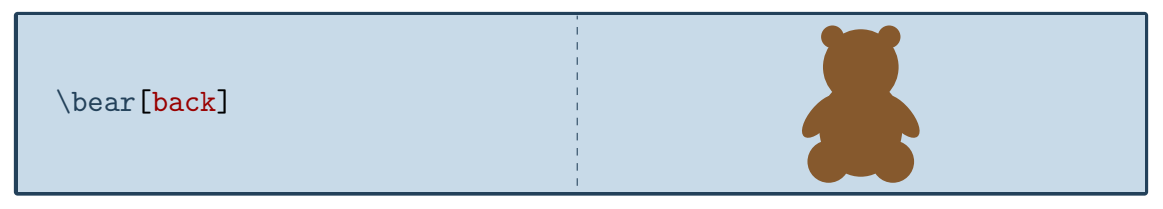

The key 3D will make the teddy bear 3-dimensional:

\bear[3D]

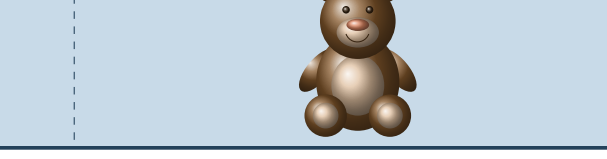

And finally the contour key will only draw the outlines:

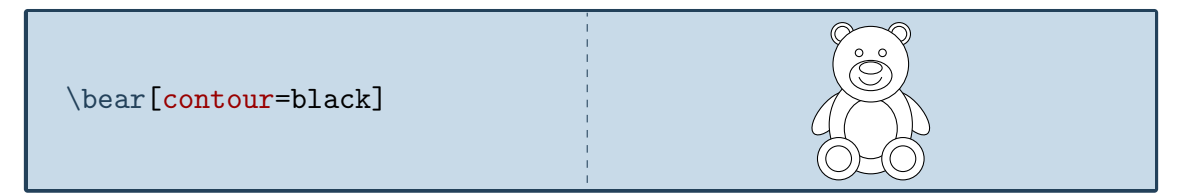

#### **Extension**

The Bär and Ulrike Fischer wrote the fantastic bearwear package, that provides many different clothing options for the TikZbears. All the other Ti*k*Zlings admire them for the nice clothing!

A short example:

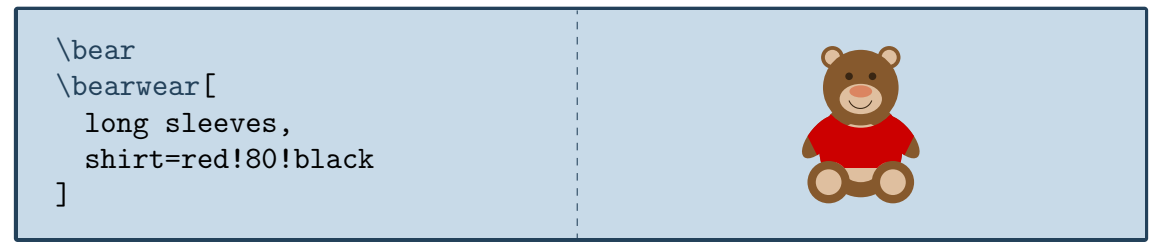

Many more options and examples can be found in the package documentation [https://](https://ctan.org/pkg/bearwear) [ctan.org/pkg/bearwear](https://ctan.org/pkg/bearwear).

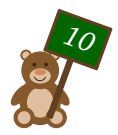

# <span id="page-10-0"></span>Beeing, the bee

*The bee was kindly contributed by @marmot*

### Package name

\usepackage{tikzlings-bees}

### Basic Usage

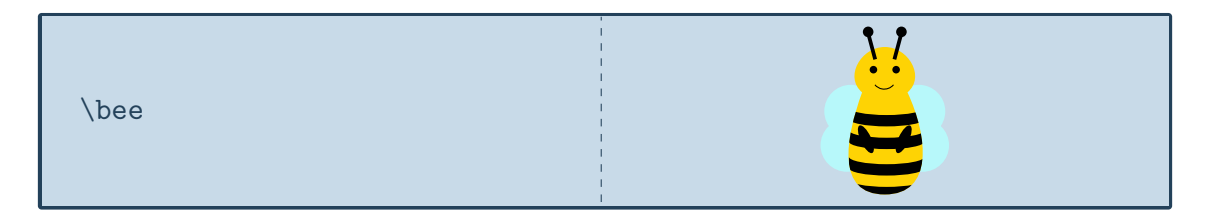

### **Options**

The basic bee can be modified by changing its colour:

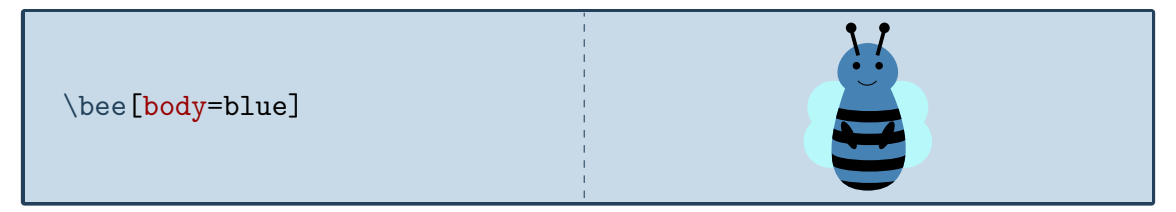

In addition to the colour of the body, the colour of various body parts can be adjusted:

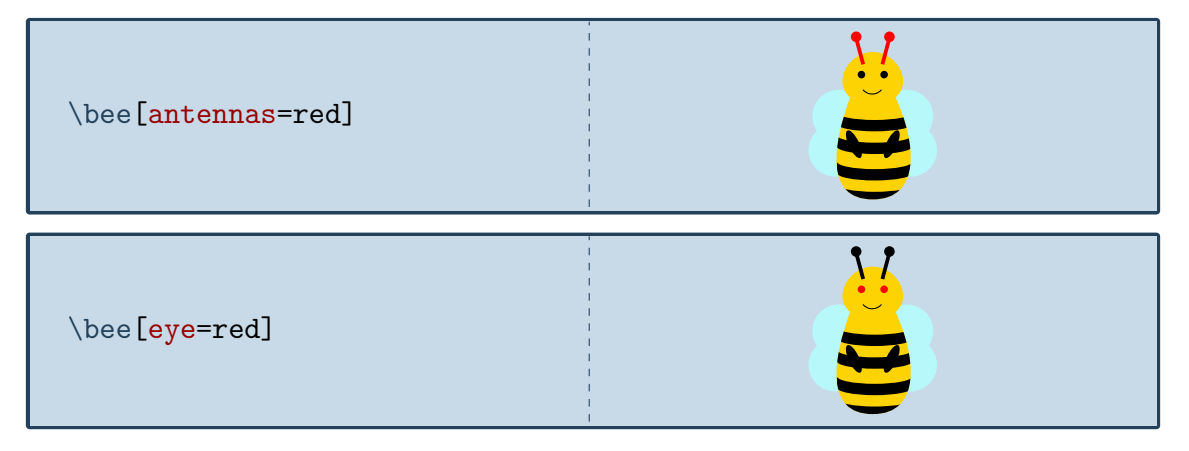

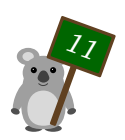

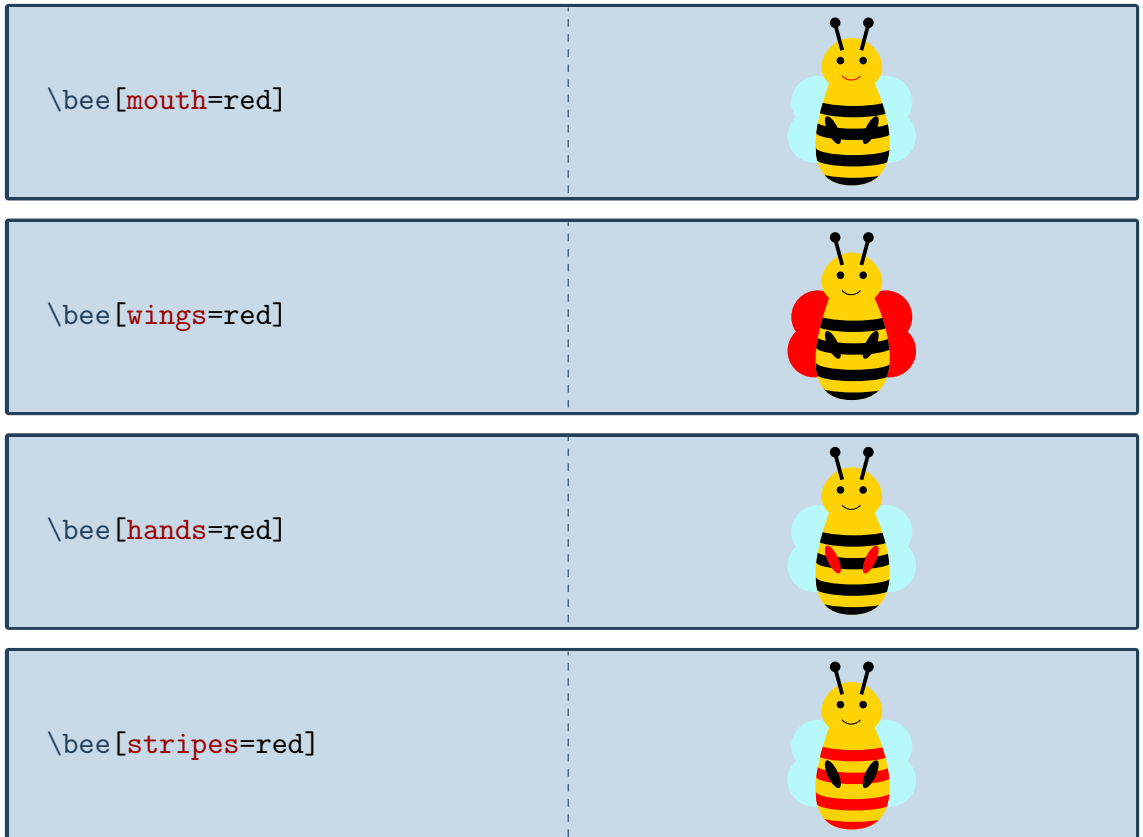

To view the bee from behind:

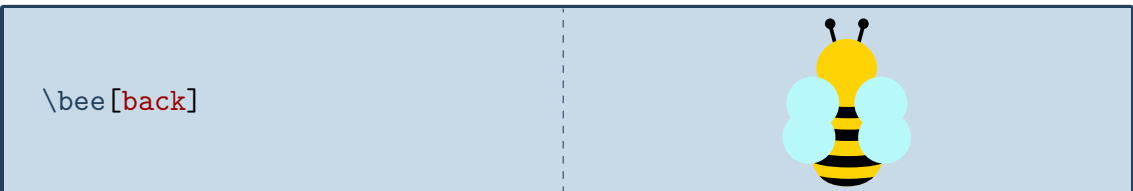

The key 3D will make the bee 3-dimensional:

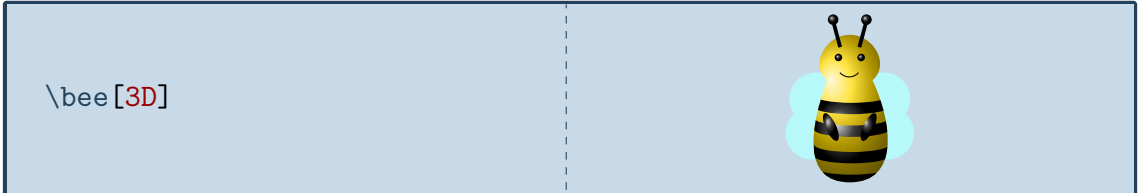

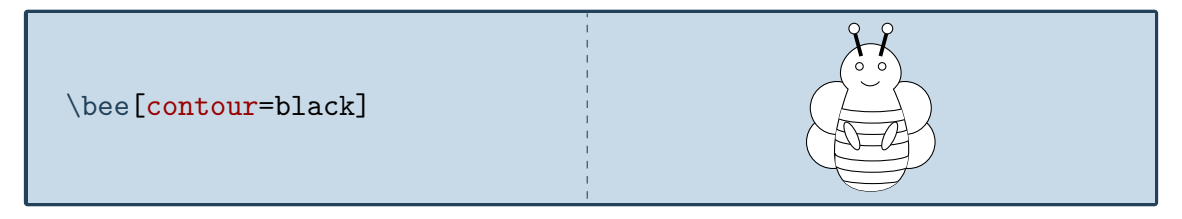

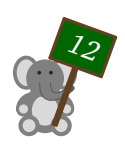

### <span id="page-12-0"></span>Marie, the bug

*For a French girl who likes ladybugs – the name comes from the German word for ladybug "Marienkäfer"*

#### Package name

\usepackage{tikzlings-bugs}

### Basic Usage

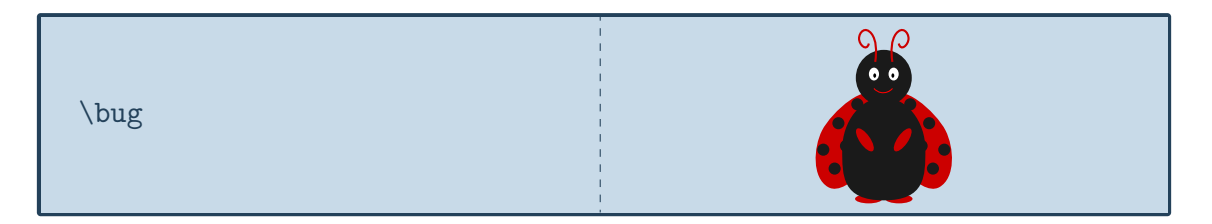

### **Options**

The basic bug can be modified by changing its colour:

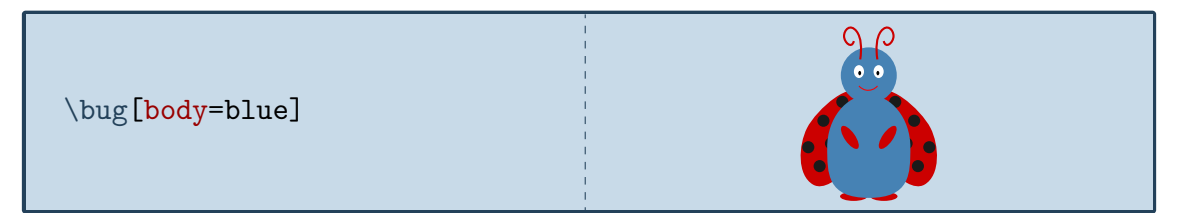

In addition to the colour of the body, the colour of various body parts can be adjusted:

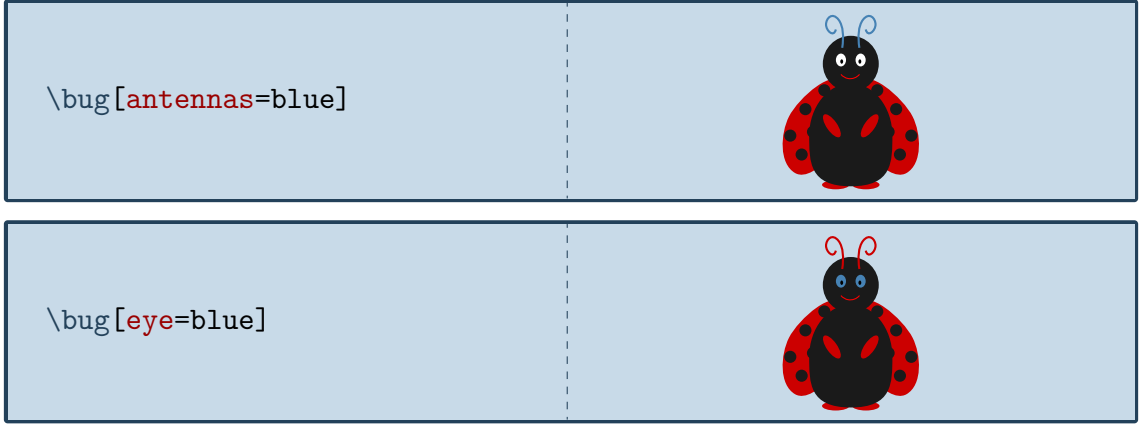

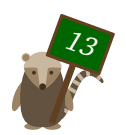

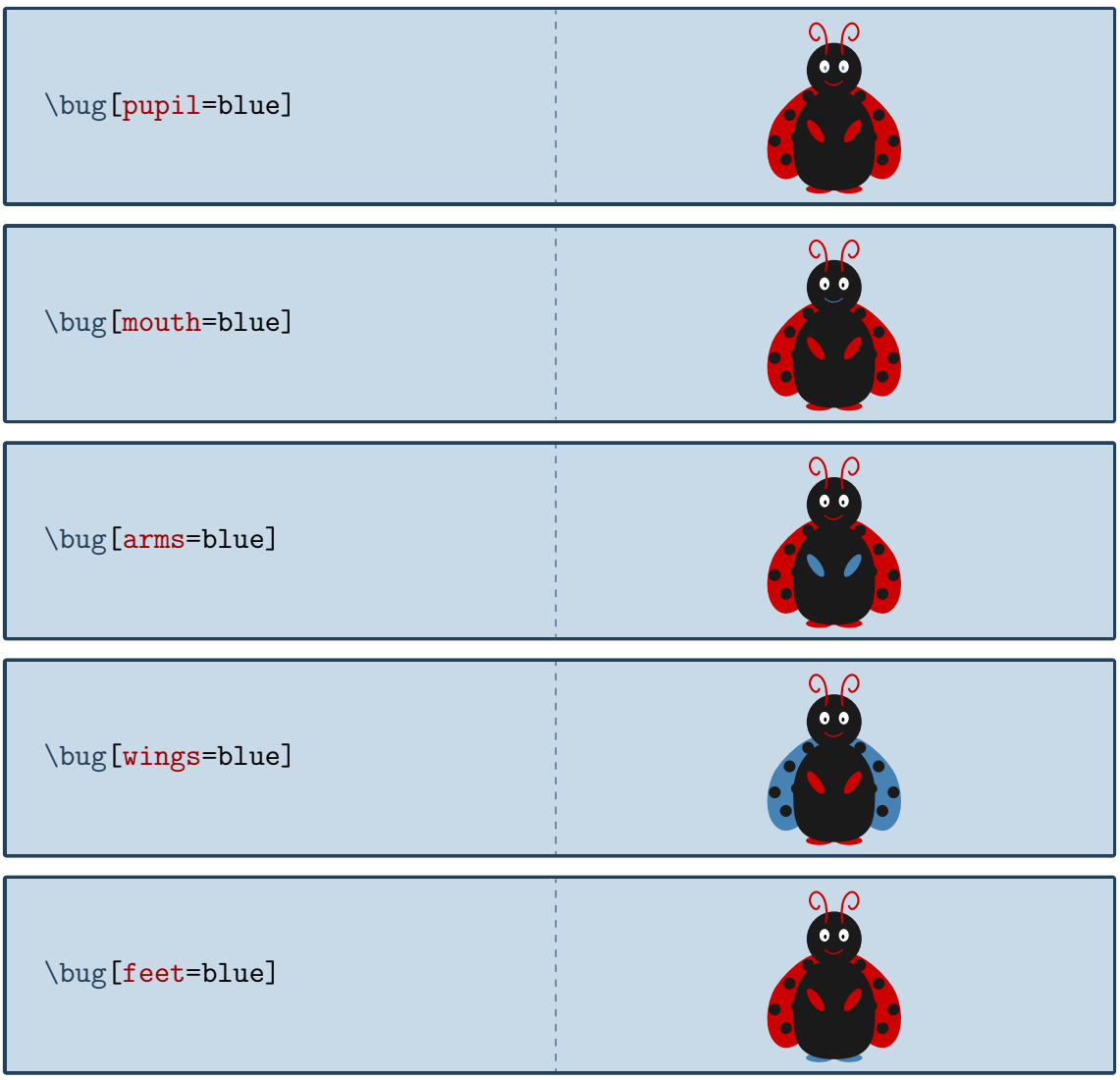

To view the bug from behind:

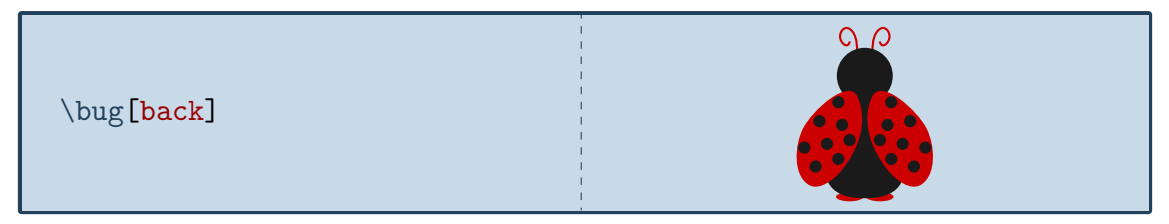

The key 3D will make the bug 3-dimensional:

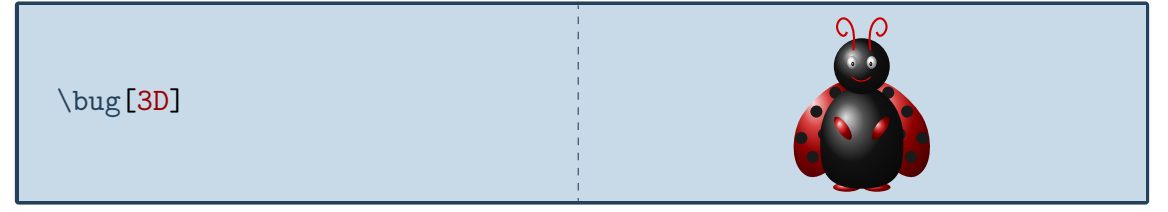

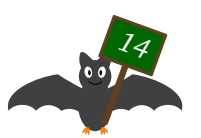

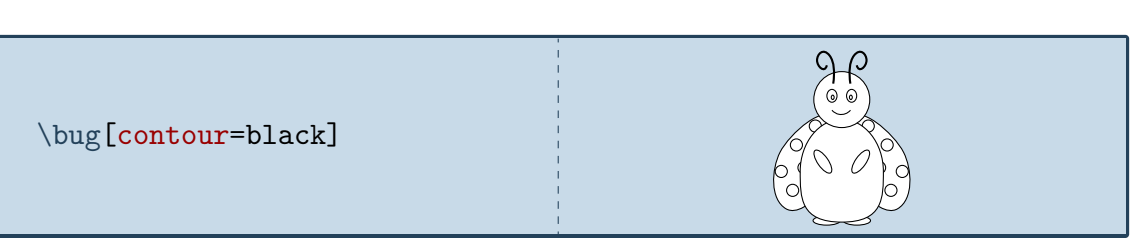

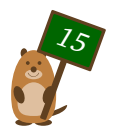

# <span id="page-15-0"></span>MisTi*k*Zelees, the cat

*Named after the worlds best singing cat*

### Package name

\usepackage{tikzlings-cats}

### Basic Usage

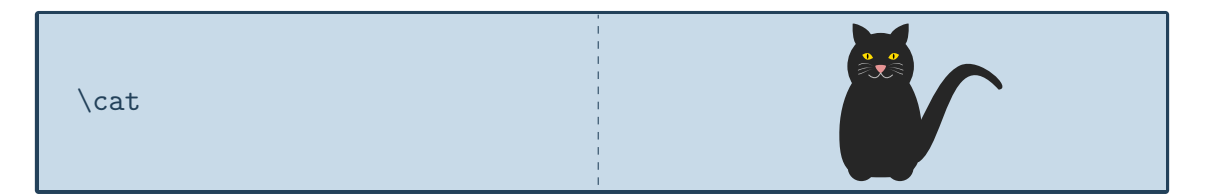

### **Options**

The basic cat can be modified by changing its colour:

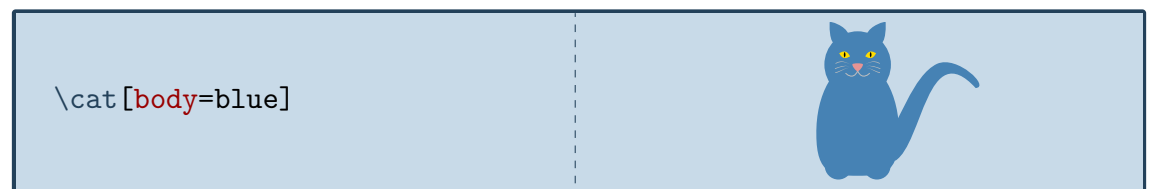

In addition to the colour of the body, the colour of various body parts can be adjusted:

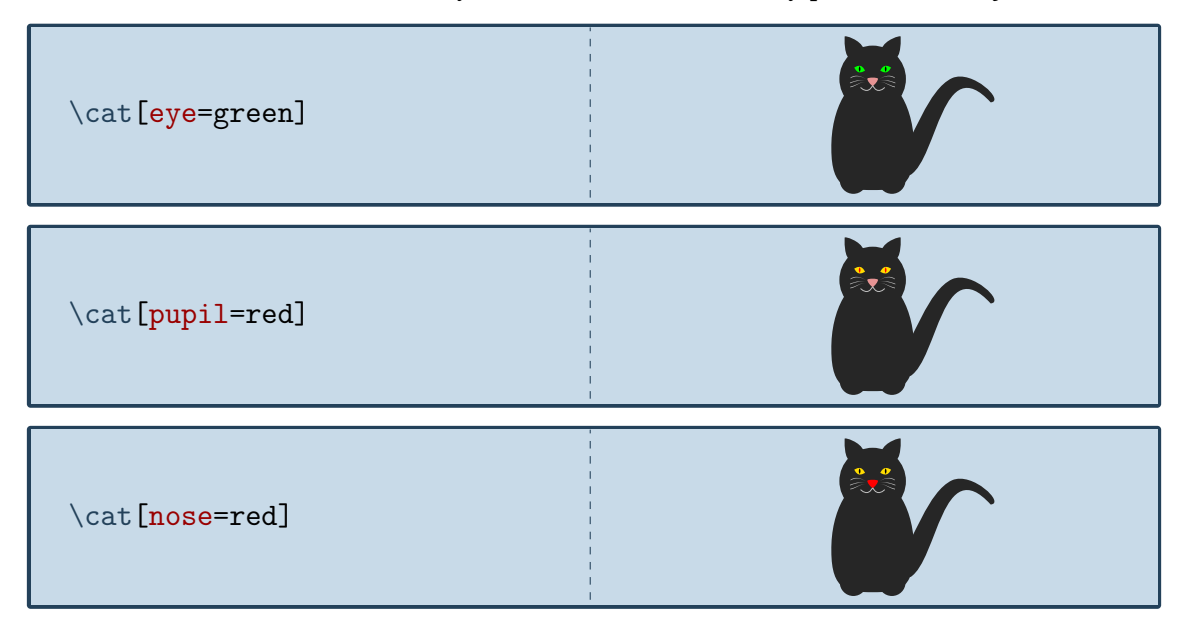

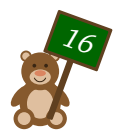

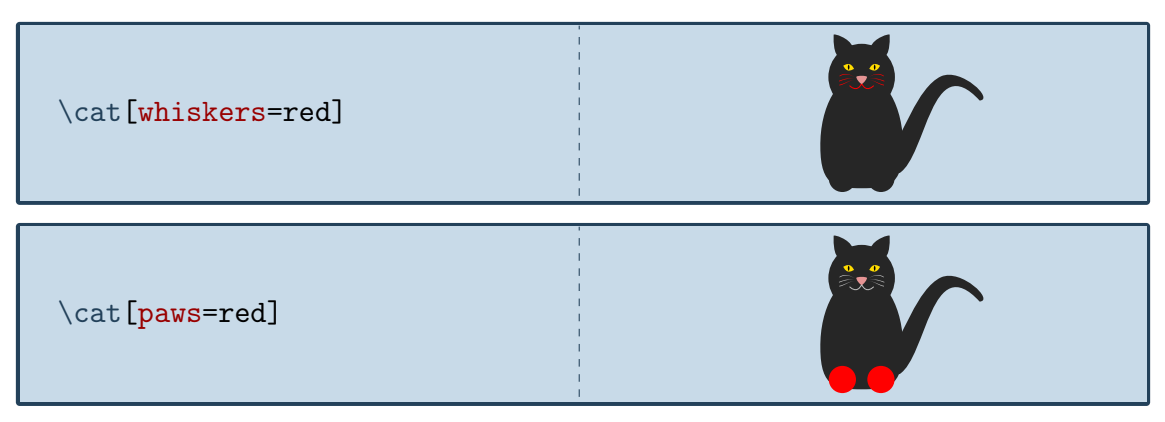

The shape of the pupil can be changed with the pupilwidth option:

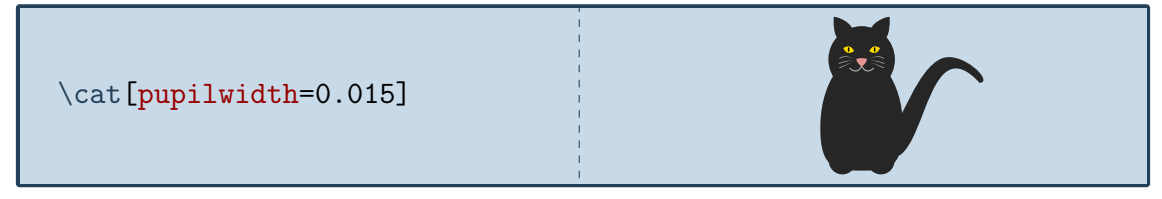

Additionally several predefined widths exist:

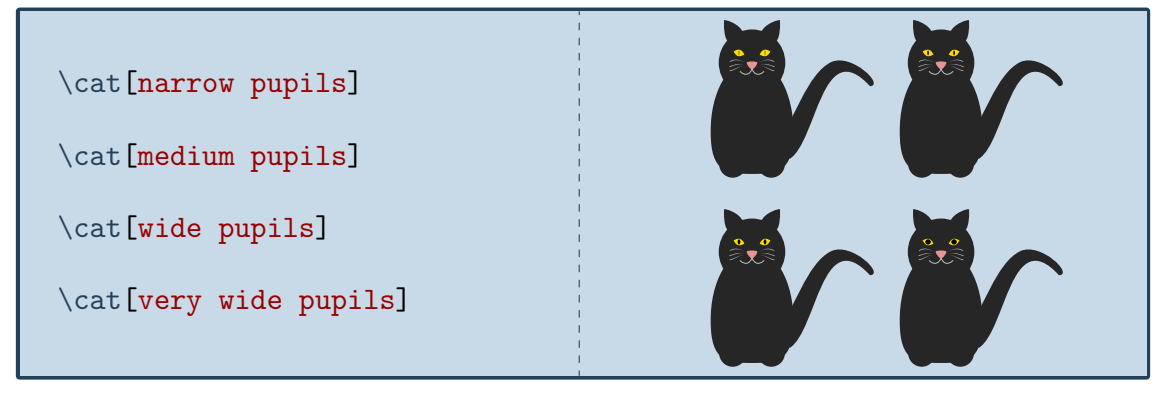

There is also the special option schroedinger. This cat is both alive and dead as long as you did not compile your document. Be prepared for a possibly disturbing scene when you open the pdf, this option is not suited for sensitive Ti*k*Zlings.

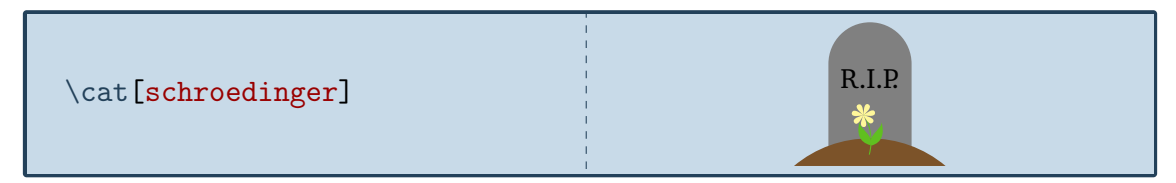

To view the cat from behind:

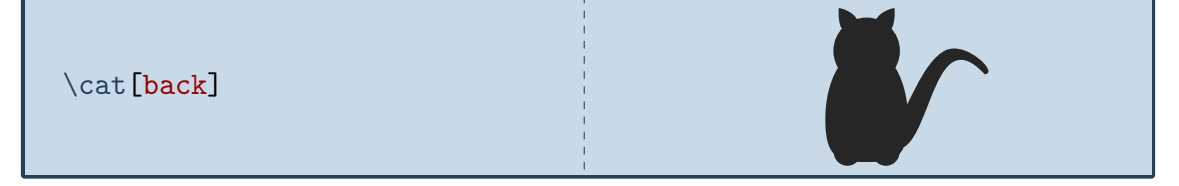

The key 3D will make the cat 3-dimensional:

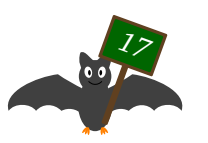

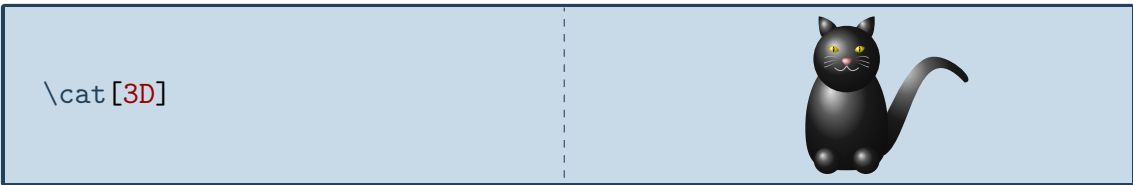

And finally the contour key will only draw the outlines:

 $\sum_{i=1}^{\infty}$ \cat[contour=black]

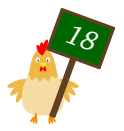

# <span id="page-18-0"></span>Paulette, the chicken

*Paulette is named after the French word for chicken "poulet"*

### Package name

\usepackage{tikzlings-chickens}

#### Basic Usage

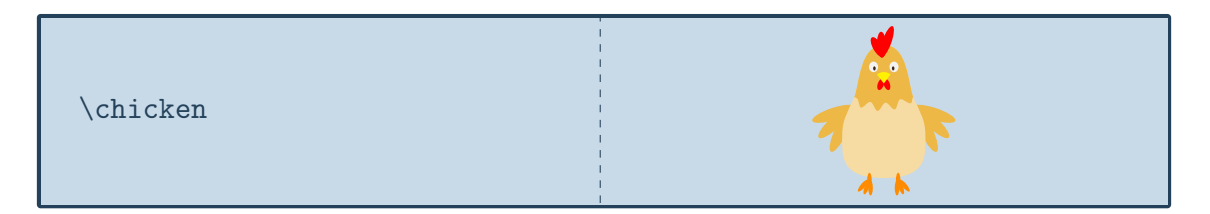

### **Options**

The basic chicken can be modified by changing its colour:

\chicken[body=blue]

In addition to the colour of the body, the colour of various body parts can be adjusted:

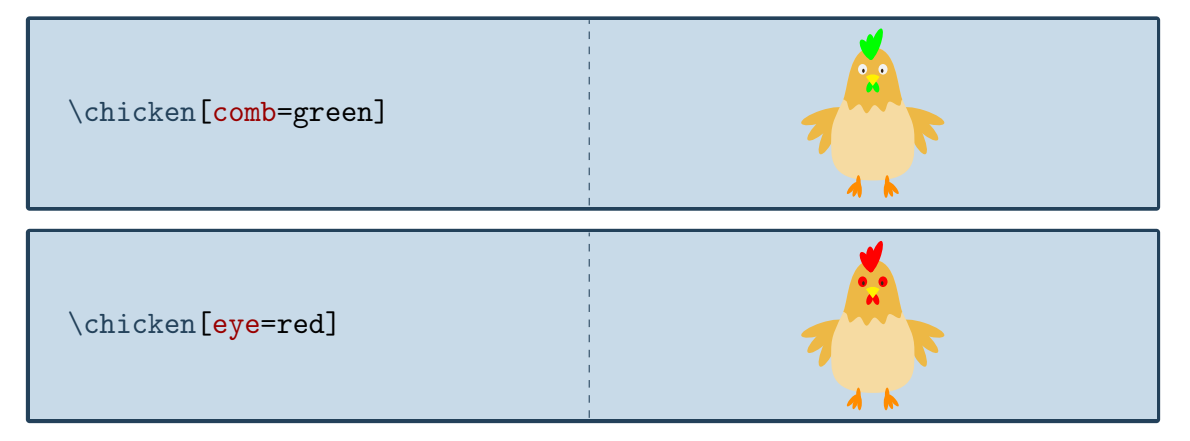

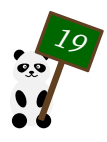

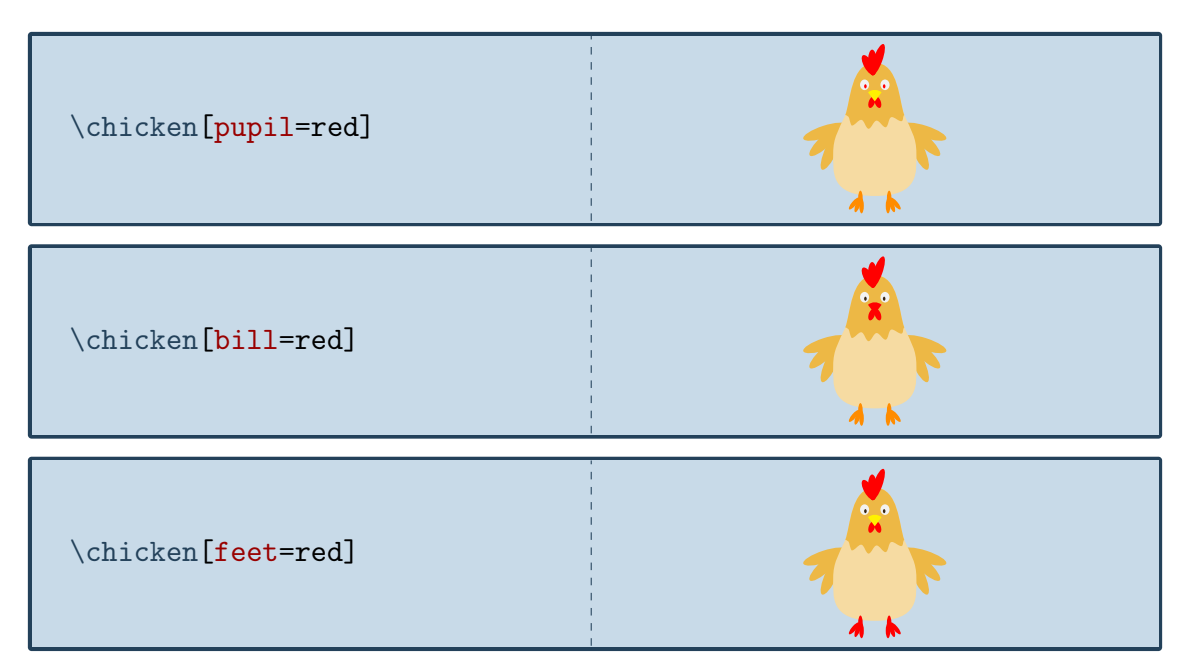

There is also the special option baby which will draw a baby chicken called *Pio*:

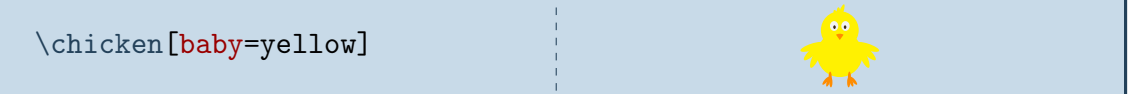

To view the chicken from behind:

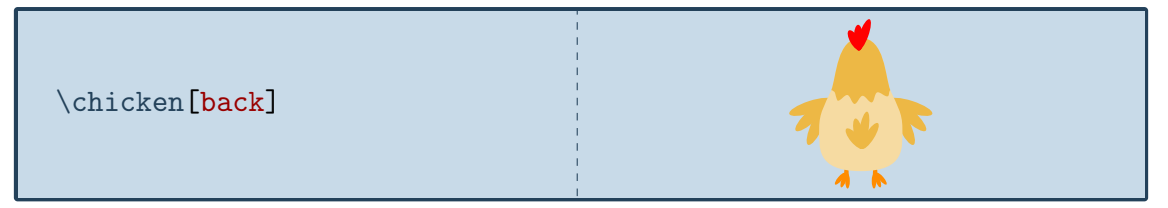

The key 3D will make the chicken 3-dimensional:

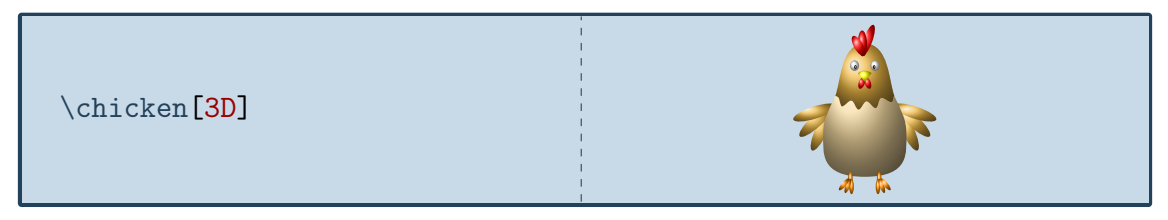

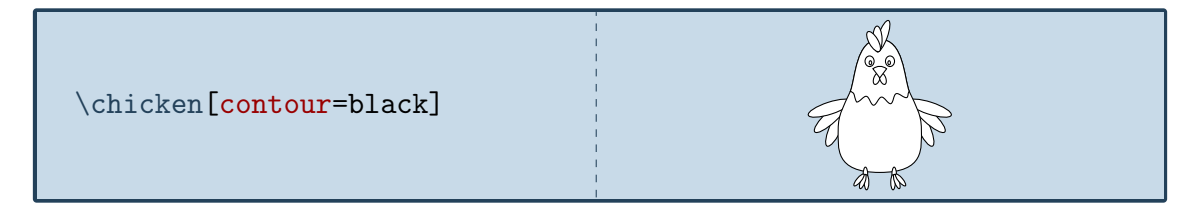

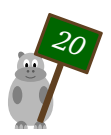

# <span id="page-20-0"></span>007, the coati

*Named after a coati living in the zoo of Mönchengladbach*

#### Package name

\usepackage{tikzlings-coatis}

#### Basic Usage

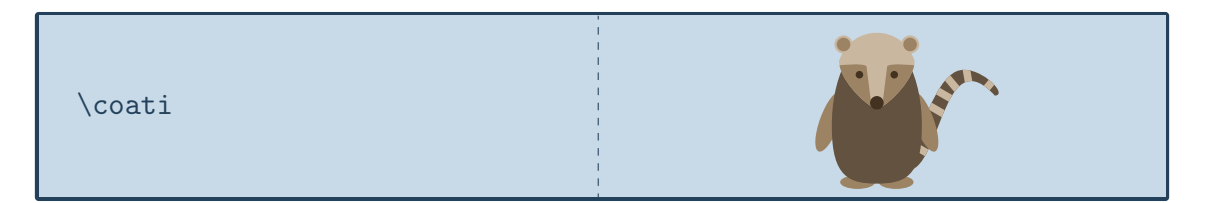

#### **Options**

The basic coati can be modified by changing its colour:

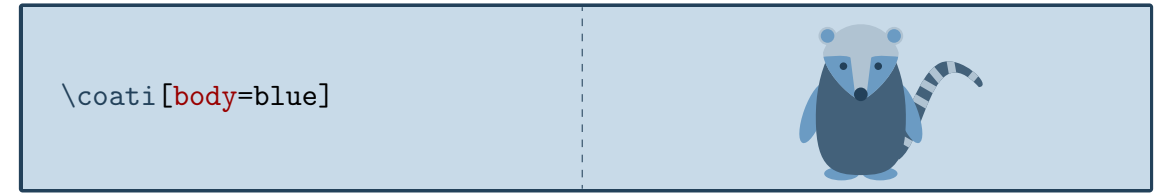

In addition to the colour of the body, the colour of the eyes can be adjusted:

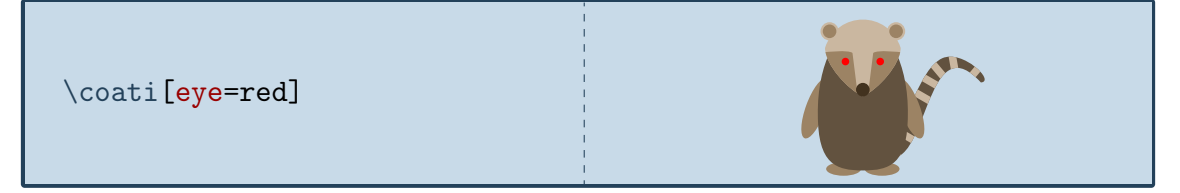

The head of the coati can be rotated, but please don't overdo this, otherwise his neck might break!

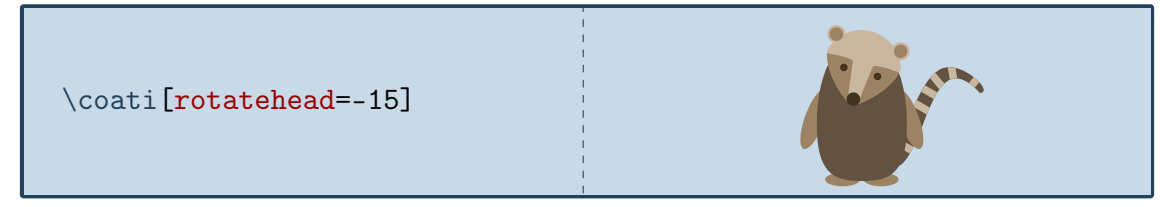

For the head an alternative sidewards facing head is available. It can be combined with the rotatehead option.

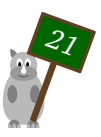

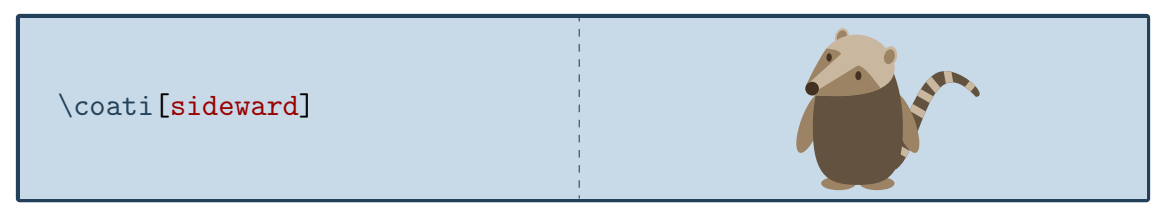

To view the coati from behind:

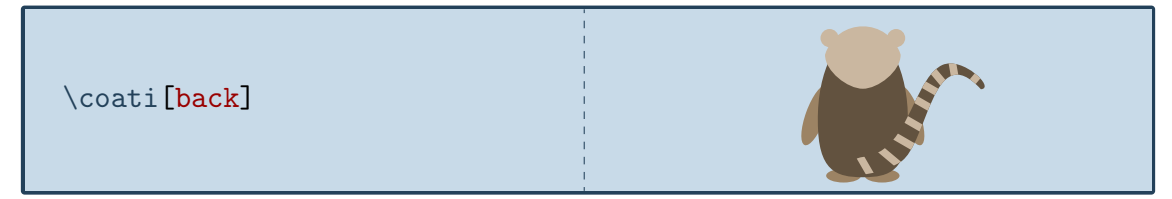

The key 3D will make the coati 3-dimensional:

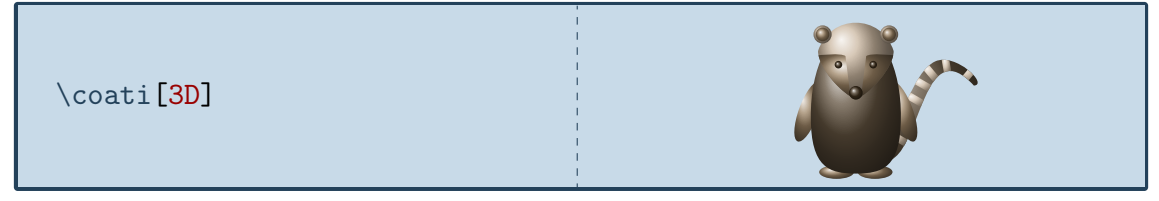

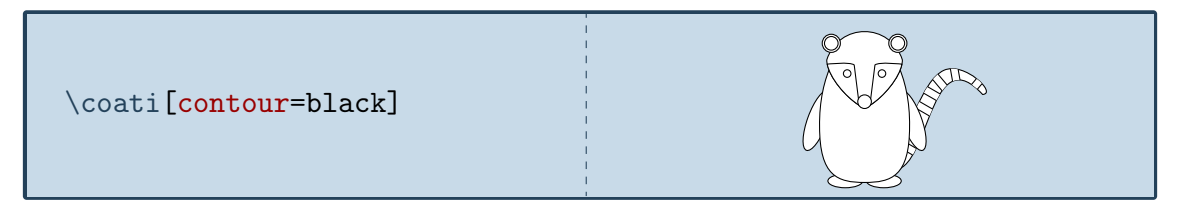

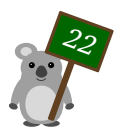

# <span id="page-22-0"></span>Johannes, the elephant

*The namesake of Johannes loves elephants*

### Package name

\usepackage{tikzlings-elephants}

#### Basic Usage

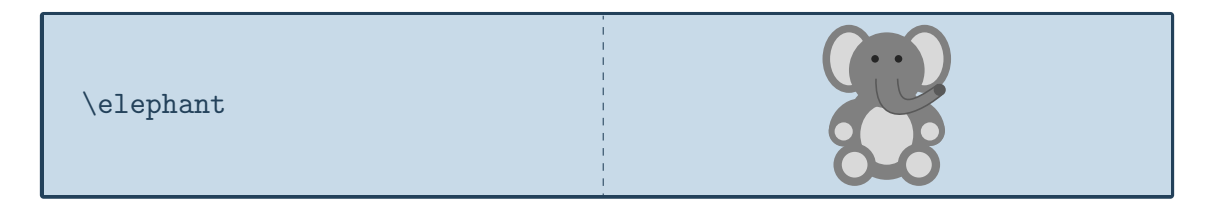

### **Options**

The basic elephant can be modified by changing its colour:

\elephant[body=blue]

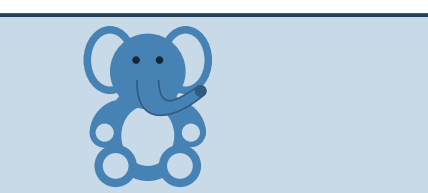

In addition to the colour of the body, the colour of the eyes can be adjusted:

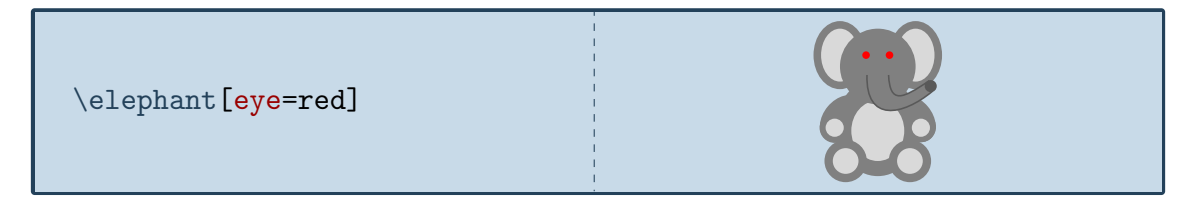

To view the elephant from behind:

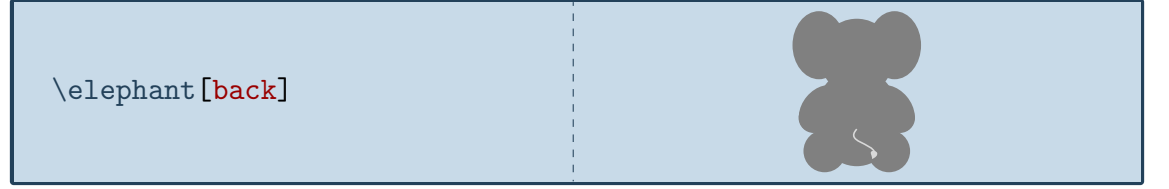

The key 3D will make the elephant 3-dimensional:

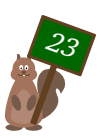

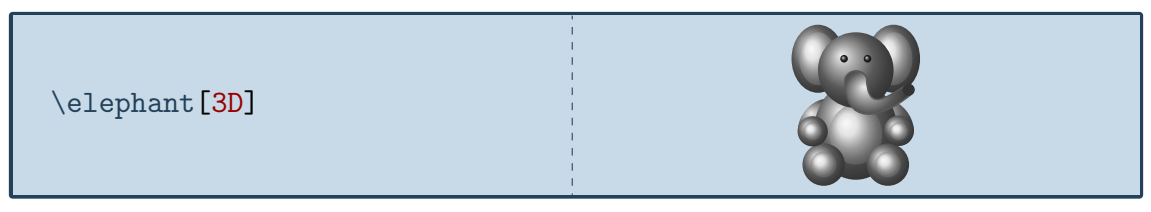

 $\circ$   $\circ$ 

And finally the contour key will only draw the outlines:

\elephant [contour=black]

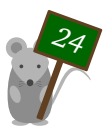

# <span id="page-24-0"></span>Sieglinde, the hippo

*For the winner of the 2019 Groundhog Challenge*

### Package name

\usepackage{tikzlings-hippos}

### Basic Usage

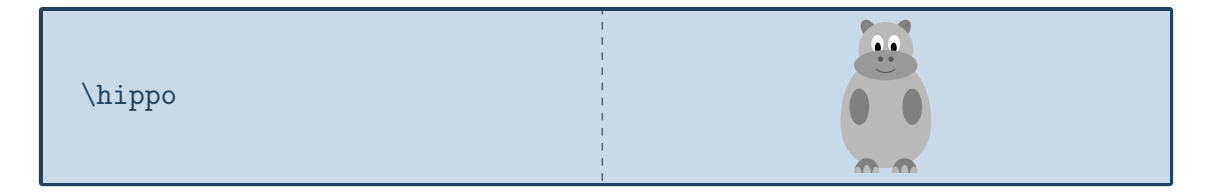

### **Options**

The basic hippo can be modified by changing its colour:

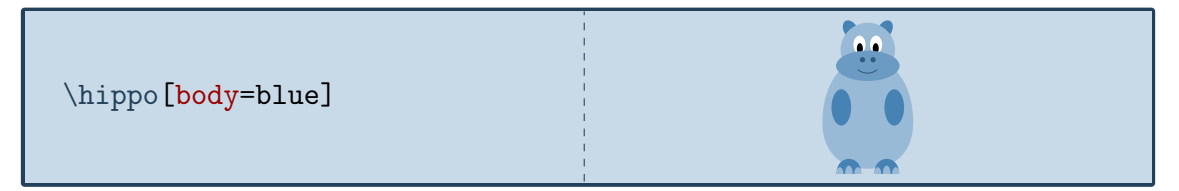

In addition to the colour of the body, the colour of various body parts can be adjusted:

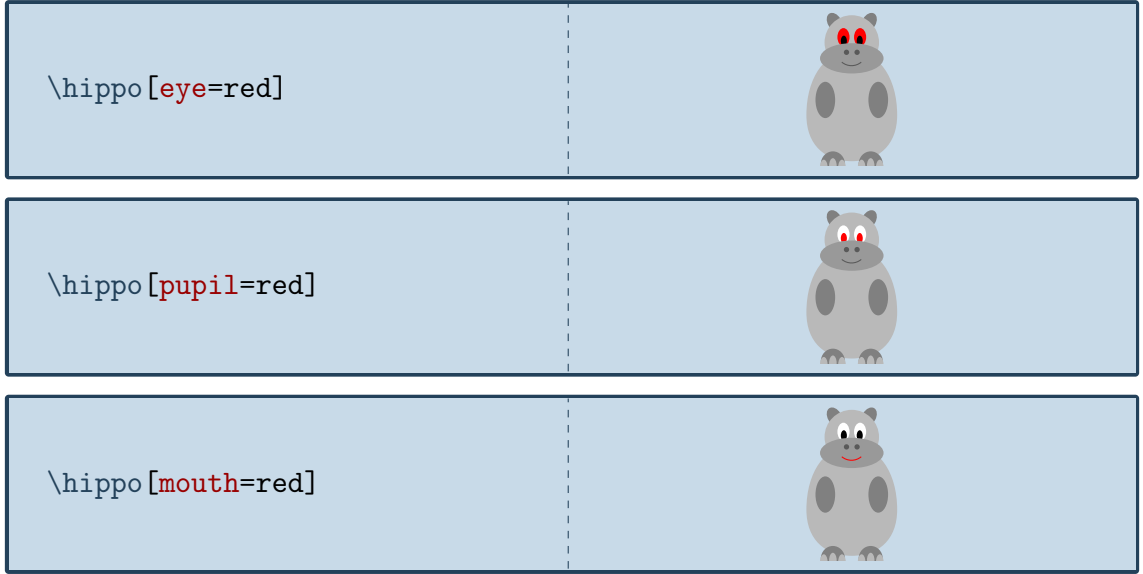

The hippo can also do its nails:

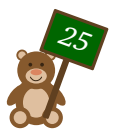

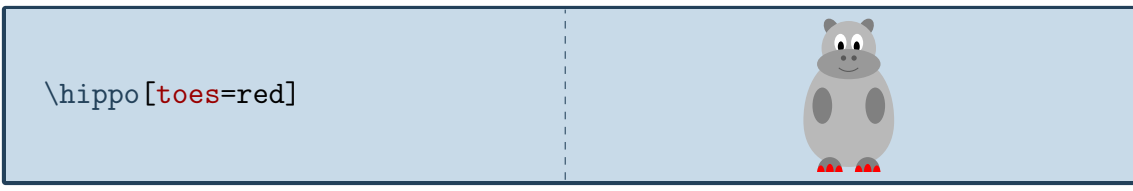

To view the hippo from behind:

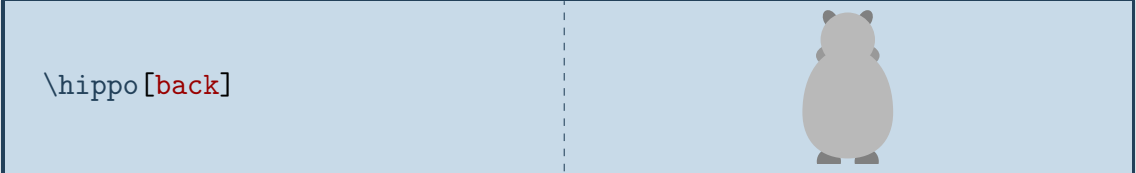

The key 3D will make the hippo 3-dimensional:

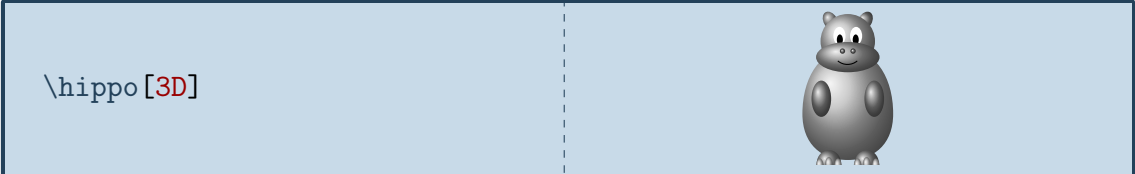

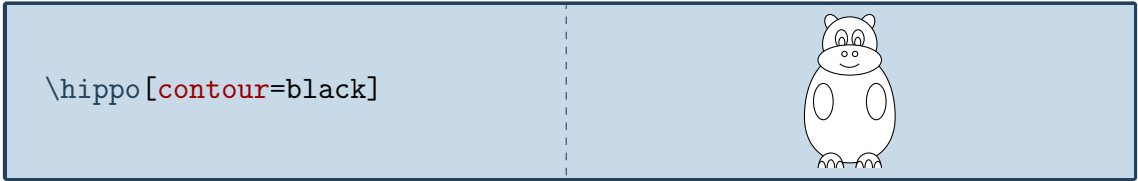

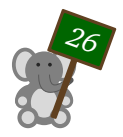

# <span id="page-26-0"></span>Will, the koala

*The koala was generously contributed by @marmot and is named in honour of a EIFX developer from Down Under*

#### Package name

\usepackage{tikzlings-koalas}

### Basic Usage

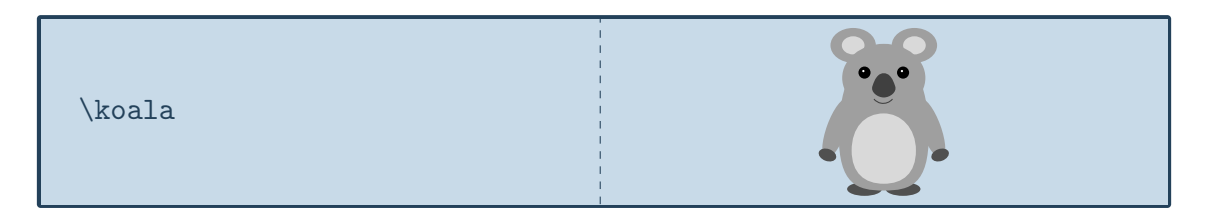

#### **Options**

The basic koala can be modified by changing its colour:

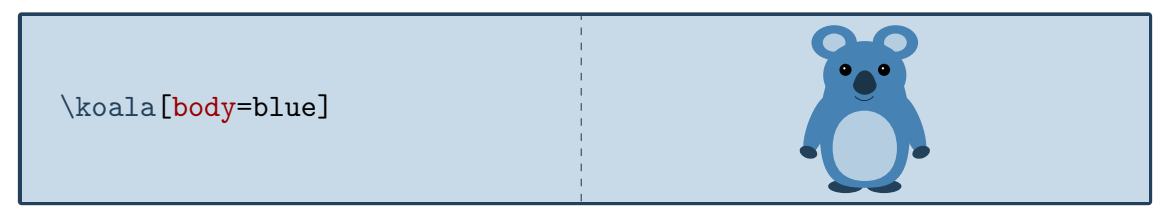

In addition to the colour of the body, the colour of various body parts can be adjusted:

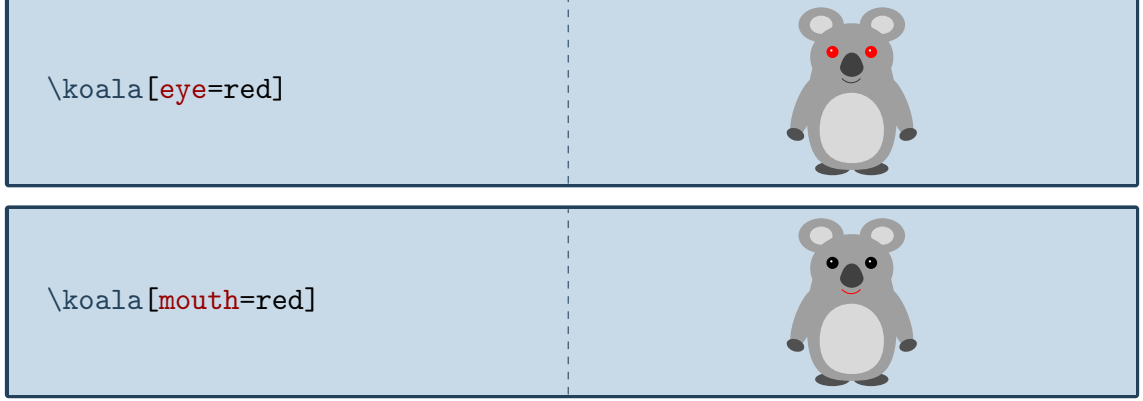

It can also blush

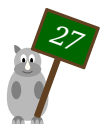

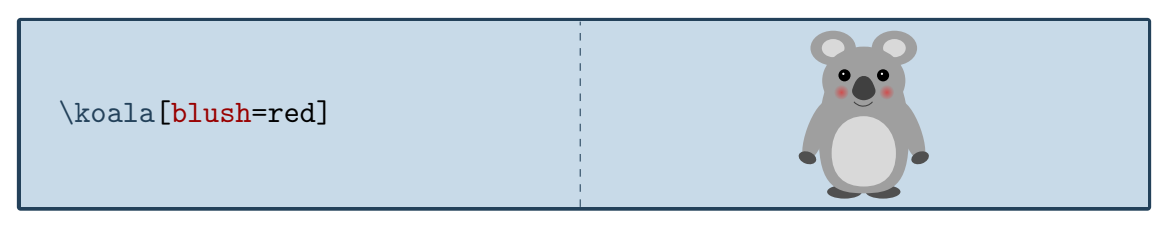

and if tired, it is going to take a nap:

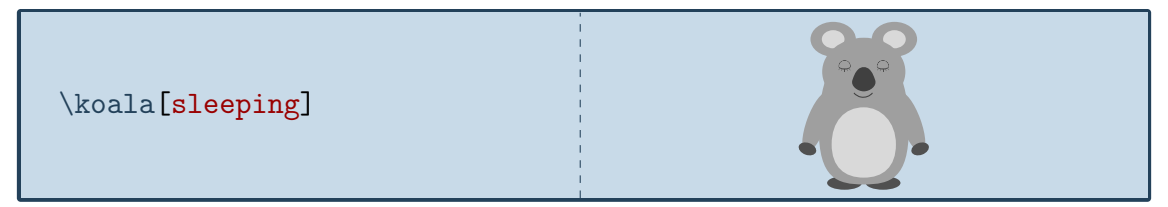

To view the koala from behind:

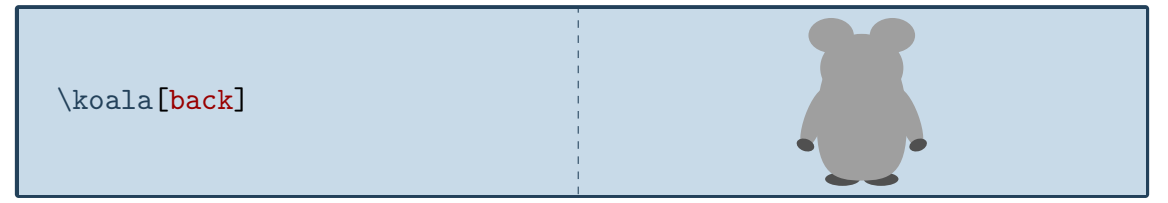

The key 3D will make the koala 3-dimensional:

\koala[3D]

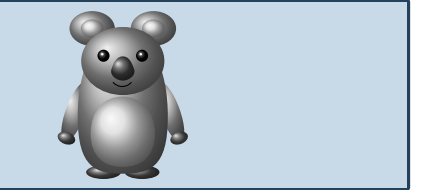

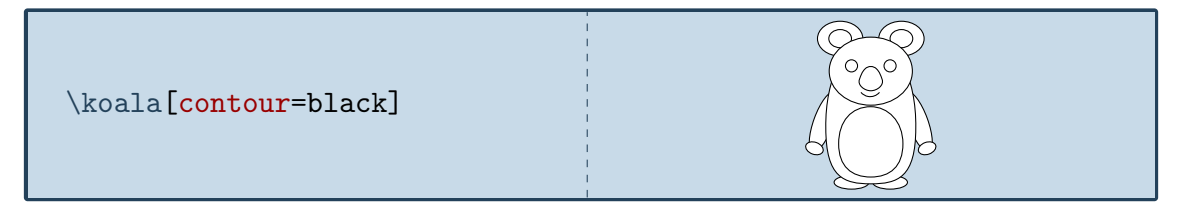

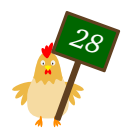

# <span id="page-28-0"></span>Phil, the marmot

*Phil got his name from Punxsutawney Phil, the famous weather forecasting groundhog*

### Package name

\usepackage{tikzlings-marmots}

#### Basic Usage

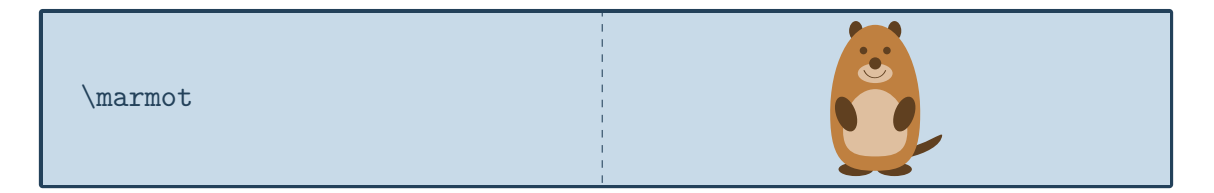

### **Options**

The basic marmot can be modified by changing its colour:

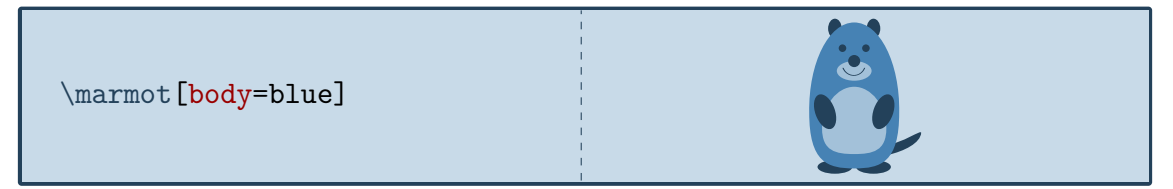

In addition to the colour of the body, the colour of various body parts can be adjusted:

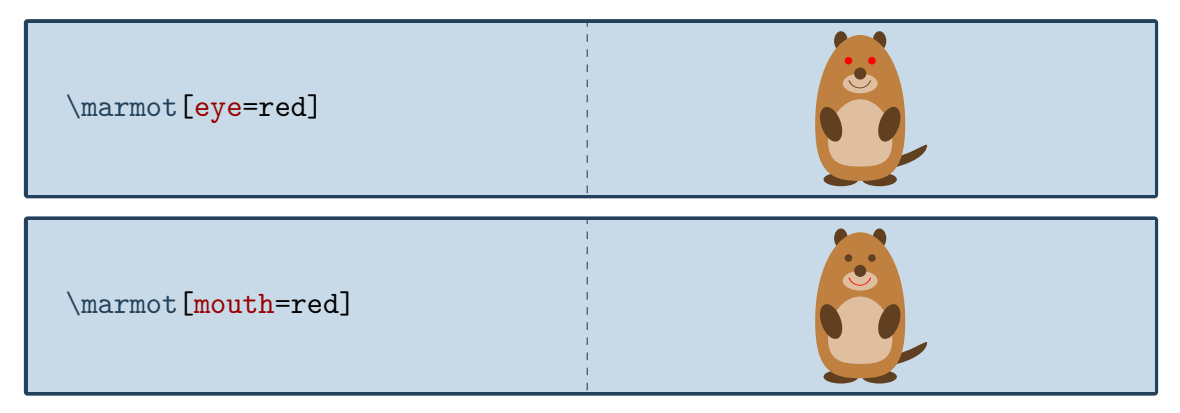

#### The marmot can also blush

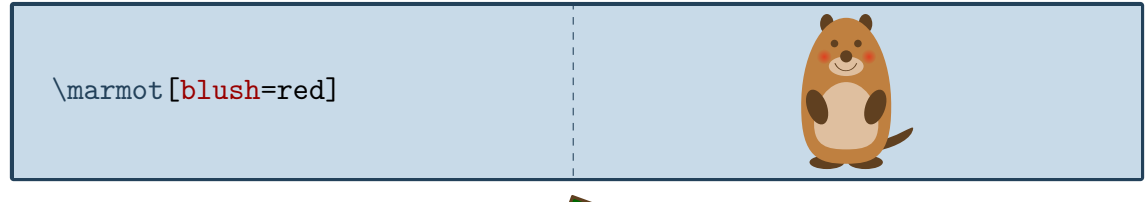

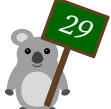

and whiskers can be added:

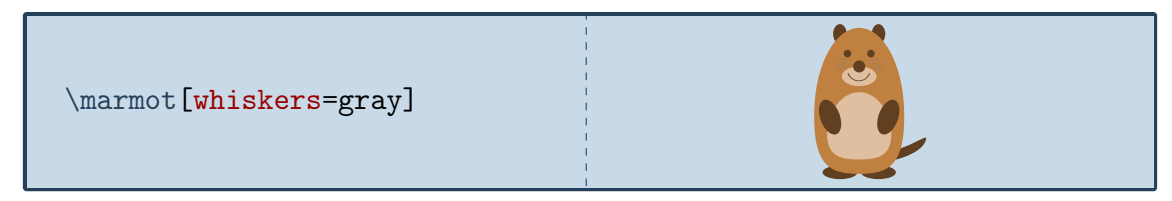

Some marmots even show their chisel teeth:

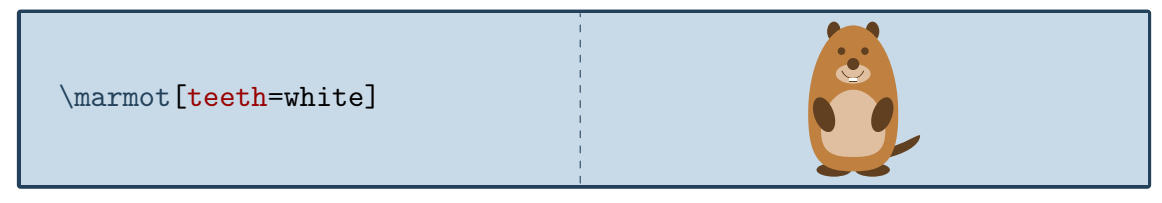

or can cast a shadow:

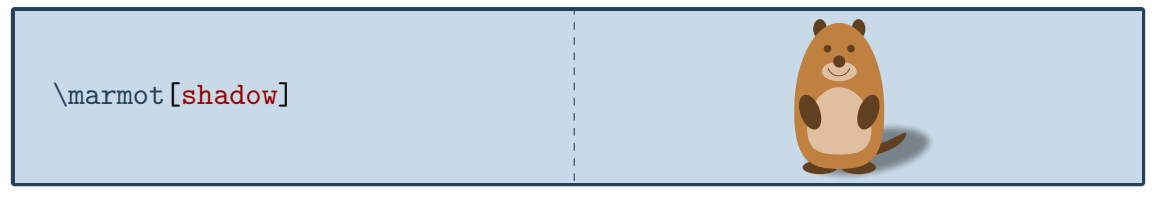

This ability is important if you want to ask Punxsutawney  $Phi<sup>1</sup>$  $Phi<sup>1</sup>$  $Phi<sup>1</sup>$  on Groundhog Day how the weather is going to be. With a probability derived from the statistics of 1[2](#page-29-1)0 Groundhog Days<sup>2</sup> the option askphil might or might not result in a shadow.

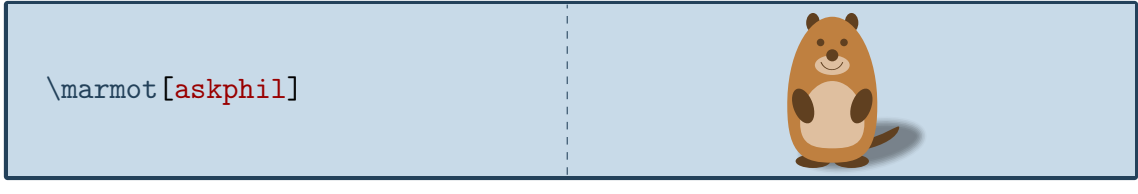

If a good weather prognosis is derived, the happy marmot can dance by lifting up its left and right foot:

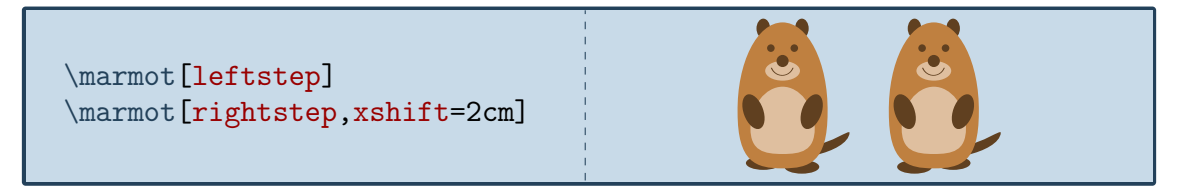

To view the marmot from behind:

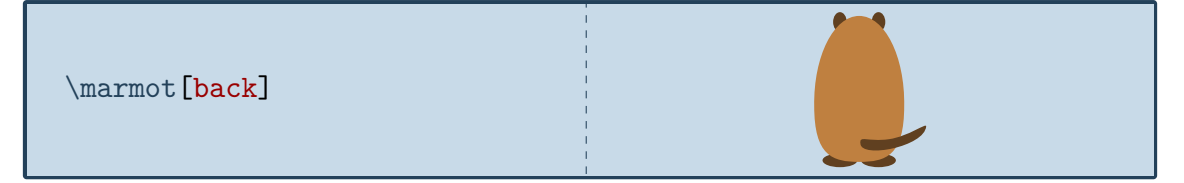

The key 3D will make the marmot 3-dimensional:

<span id="page-29-1"></span><sup>2</sup> [https://www.livescience.com/32974-punxsutawney-phil-weather-prediction-accuracy.](https://www.livescience.com/32974-punxsutawney-phil-weather-prediction-accuracy.html) [html](https://www.livescience.com/32974-punxsutawney-phil-weather-prediction-accuracy.html)

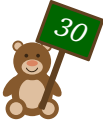

<span id="page-29-0"></span><sup>1</sup> [https://en.wikipedia.org/wiki/Punxsutawney\\_Phil](https://en.wikipedia.org/wiki/Punxsutawney_Phil)

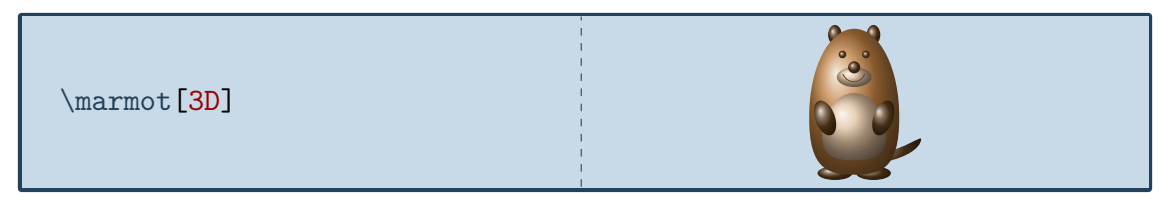

And finally the contour key will only draw the outlines:

\marmot[contour=black]

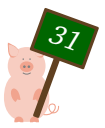

### <span id="page-31-0"></span>Tokz, the mouse

*The idea for the mouse came from an Italian EIEX user - Tokz is a combination of the Italian word for mouse and Ti*k*Z*

#### Package name

\usepackage{tikzlings-mice}

### Basic Usage

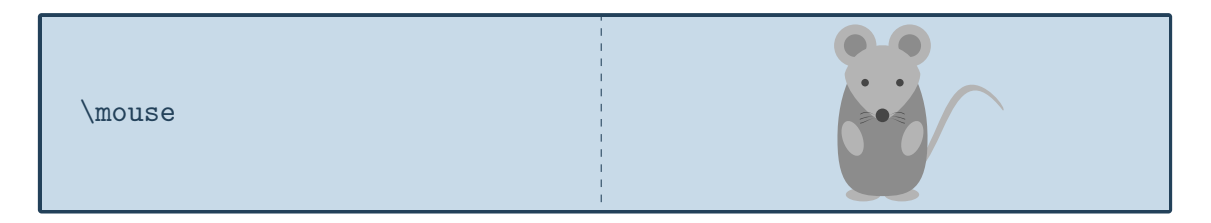

### **Options**

The basic mouse can be modified by changing its colour:

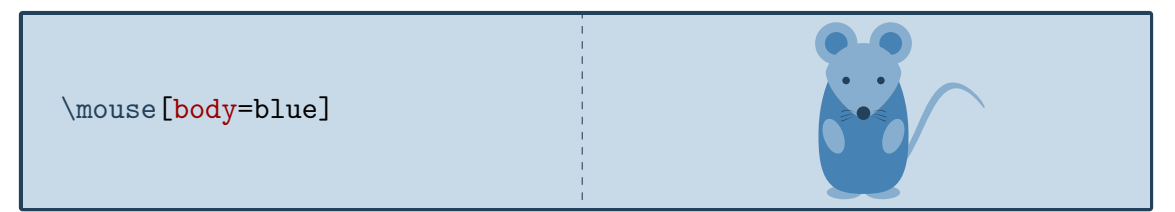

In addition to the colour of the body, the colour of various body parts can be adjusted:

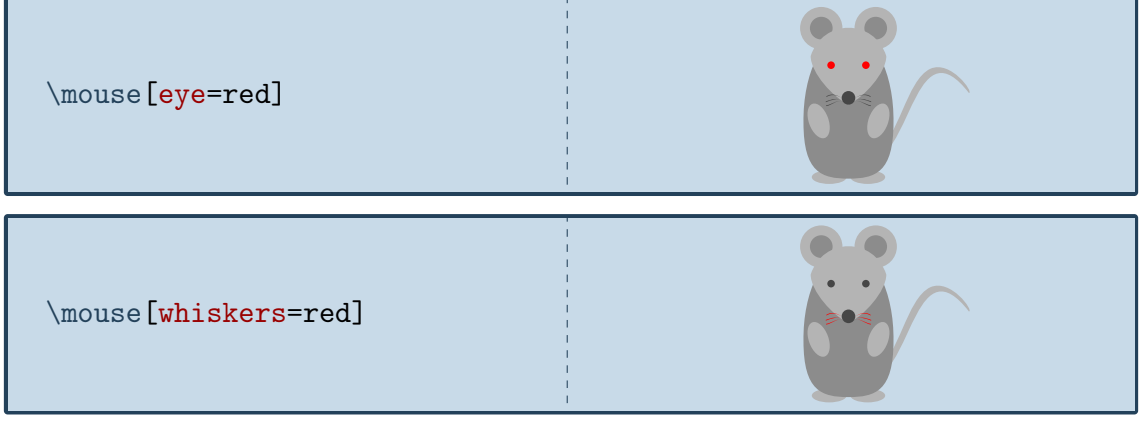

The rotation angle of its arms can be adjusted:

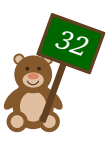

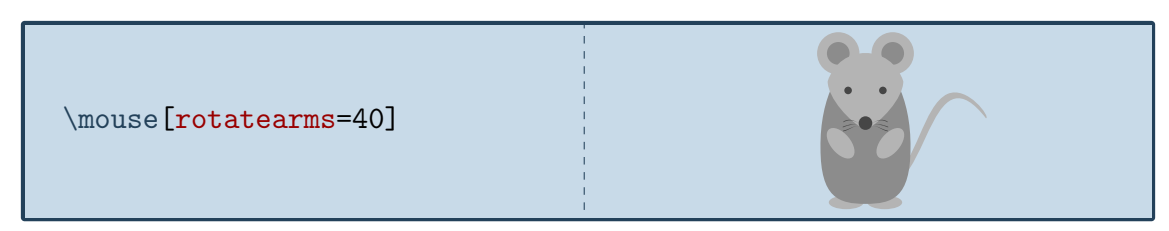

And the mouse can lift its legs:

\mouse[leftstep] \mouse[rightstep,xshift=2cm]

To view the mouse from behind:

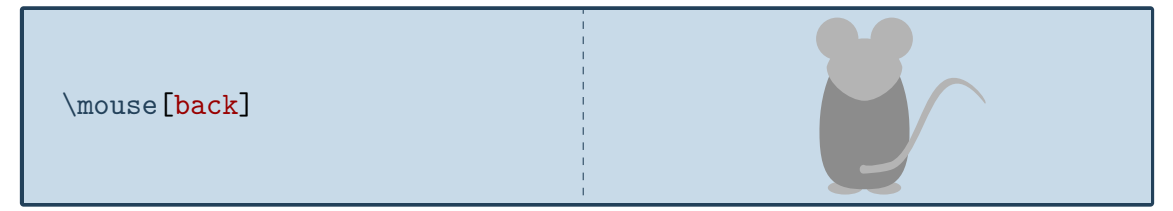

The key 3D will make the mouse 3-dimensional:

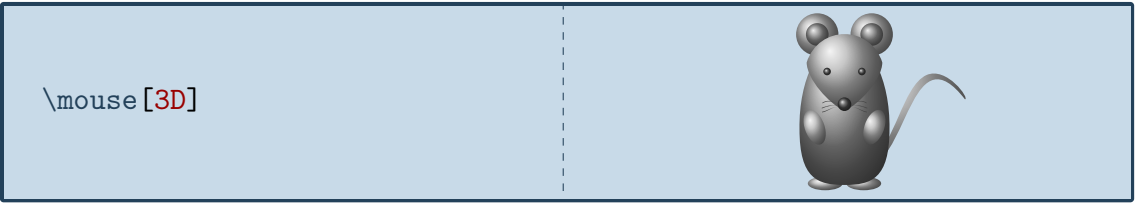

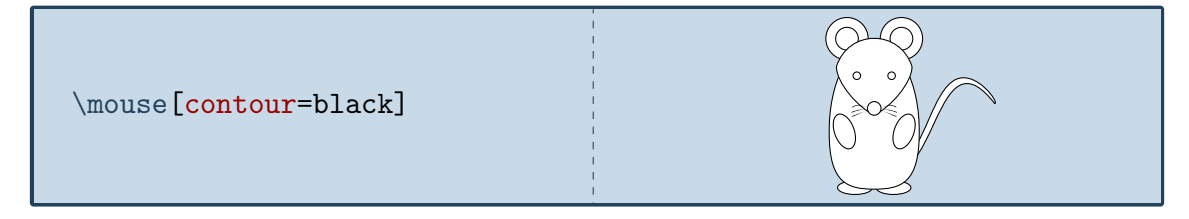

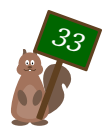

# <span id="page-33-0"></span>Wilhelm, the mole

*The mole was added in celebration of the international mole day and is named after the chemist Wilhelm Ostwald*

#### Package name

\usepackage{tikzlings-moles}

#### Basic Usage

**Attention:** In contrast to the other Ti*k*Zlings the macro name is the plural form to avoid conflicts with siunitx and similar packages.

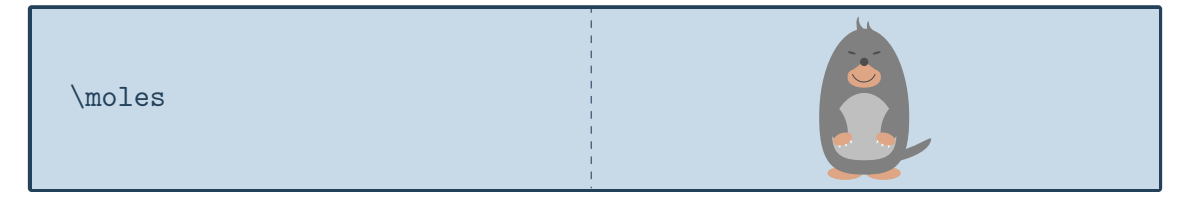

#### **Options**

The basic mole can be modified by changing its colour:

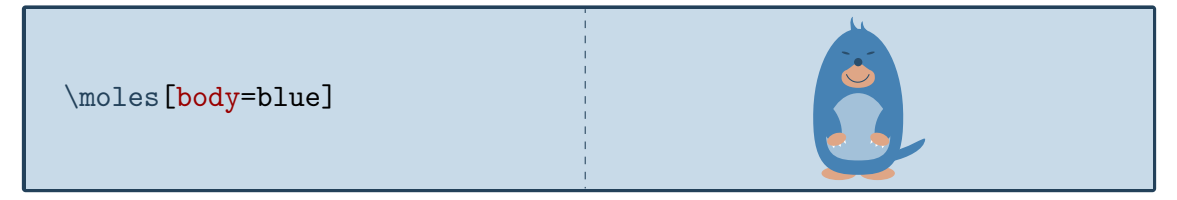

In addition to the colour of the body, the colour of various body parts can be adjusted:

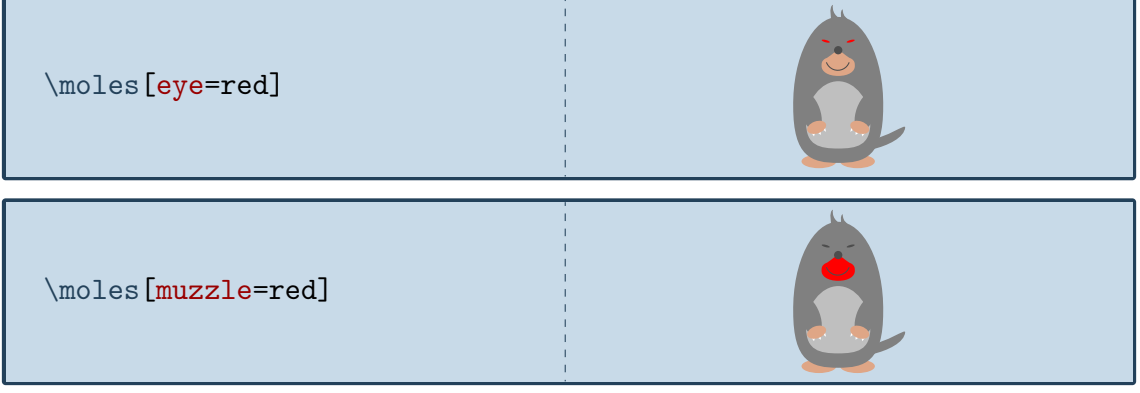

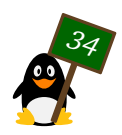

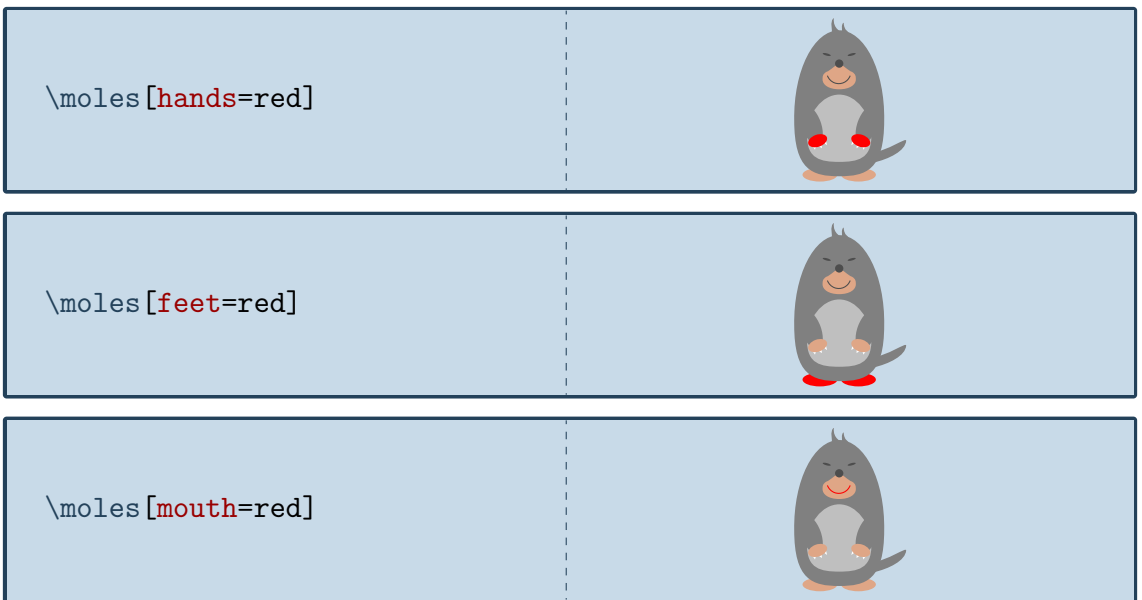

To view the mole from behind:

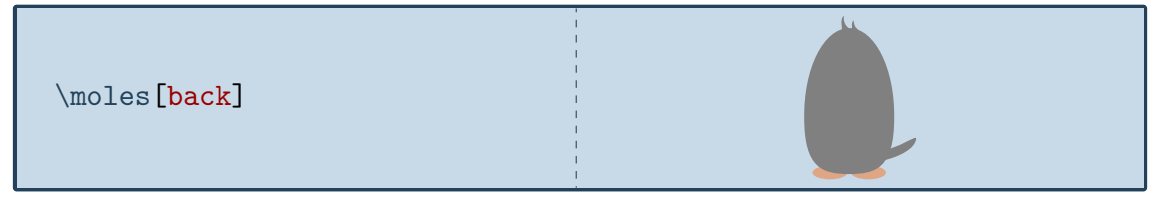

The key 3D will make the mole 3-dimensional:

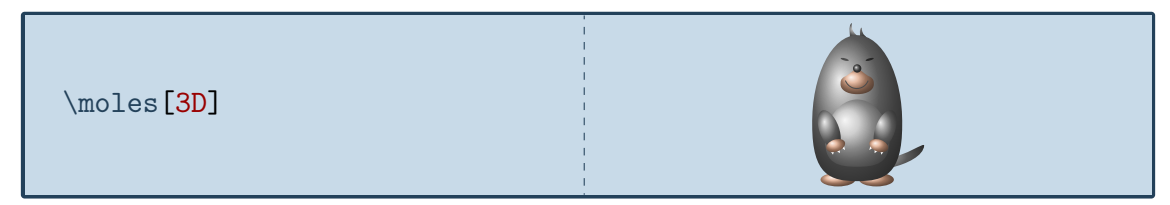

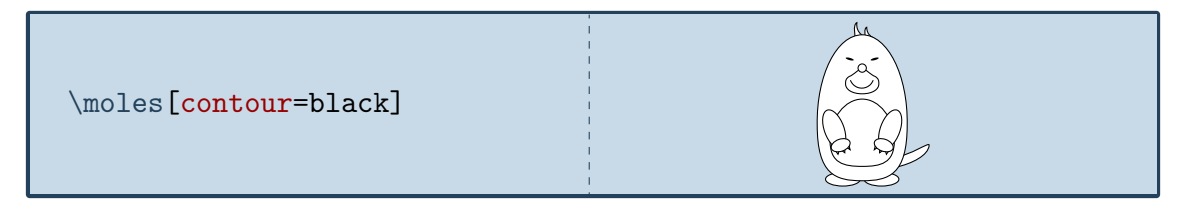

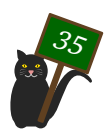

### <span id="page-35-0"></span>Jake, the owl

*The owl Jake was inspired by the avatar of one of the world's top TikZperts*

### Package name

\usepackage{tikzlings-owls}

### Basic Usage

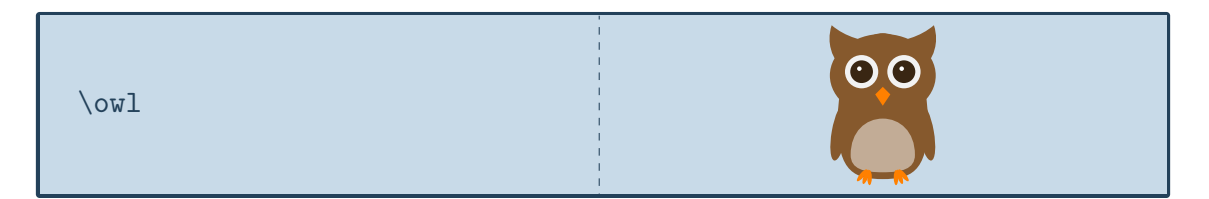

### **Options**

The basic owl can be modified by changing its colour:

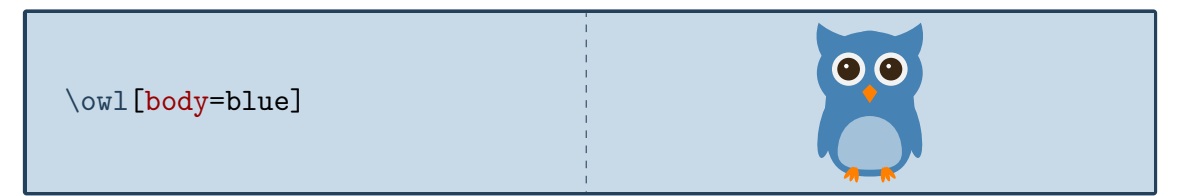

In addition to the colour of the body, the colour of various body parts can be adjusted:

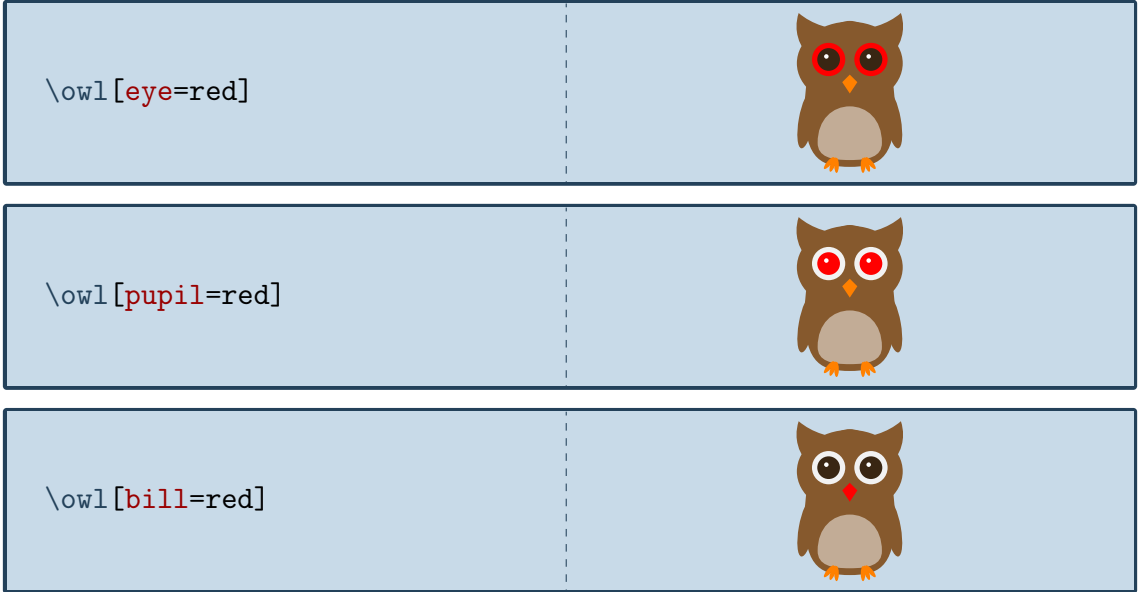

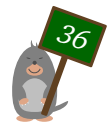

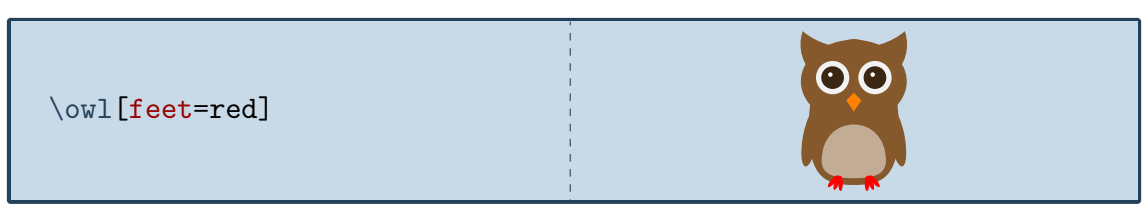

To view the owl from behind:

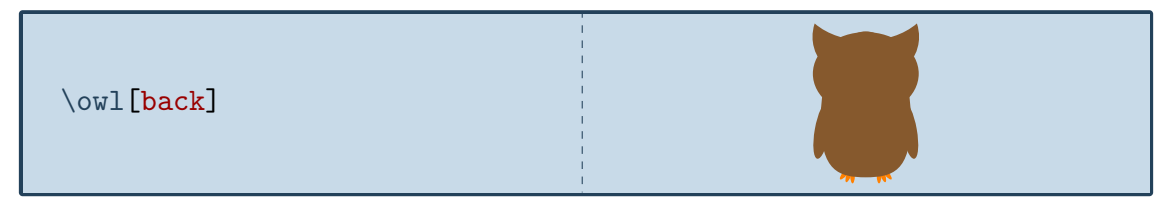

The key 3D will make the owl 3-dimensional:

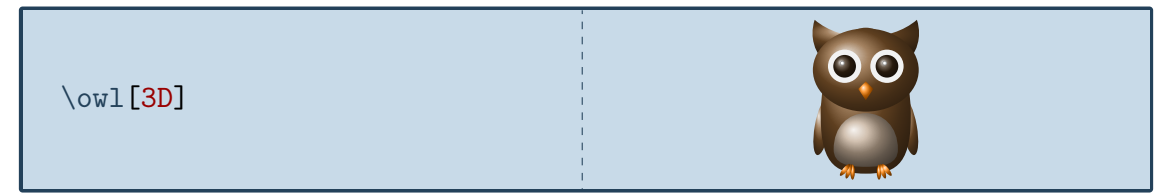

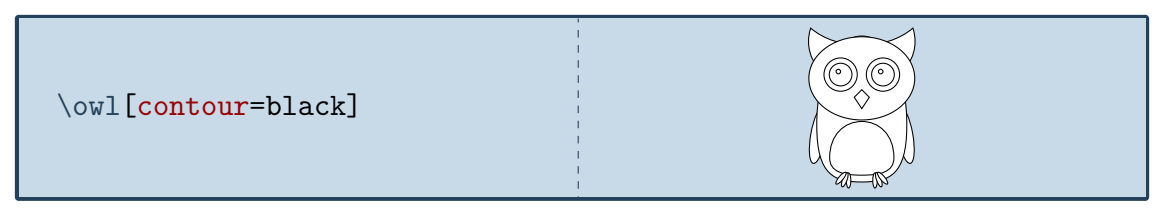

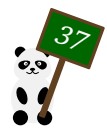

# <span id="page-37-0"></span>Meng Meng, the panda

*Meng Meng is named after one of the pandas at the zoological garden Berlin*

### Package name

\usepackage{tikzlings-pandas}

#### Basic Usage

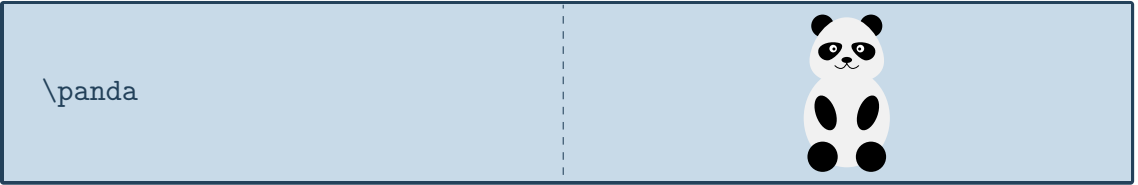

### **Options**

The basic panda can be modified by changing its colour:

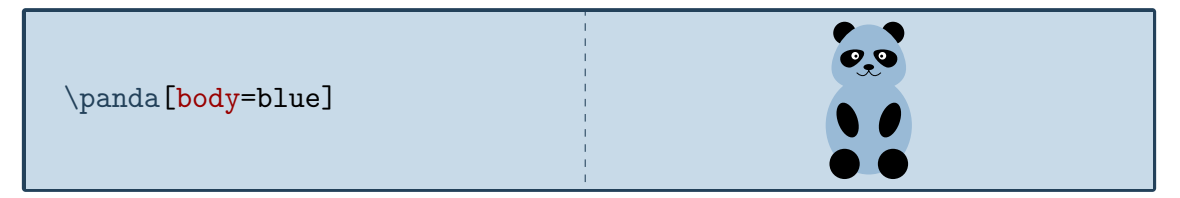

In addition to the colour of the body, the colour of various body parts can be adjusted:

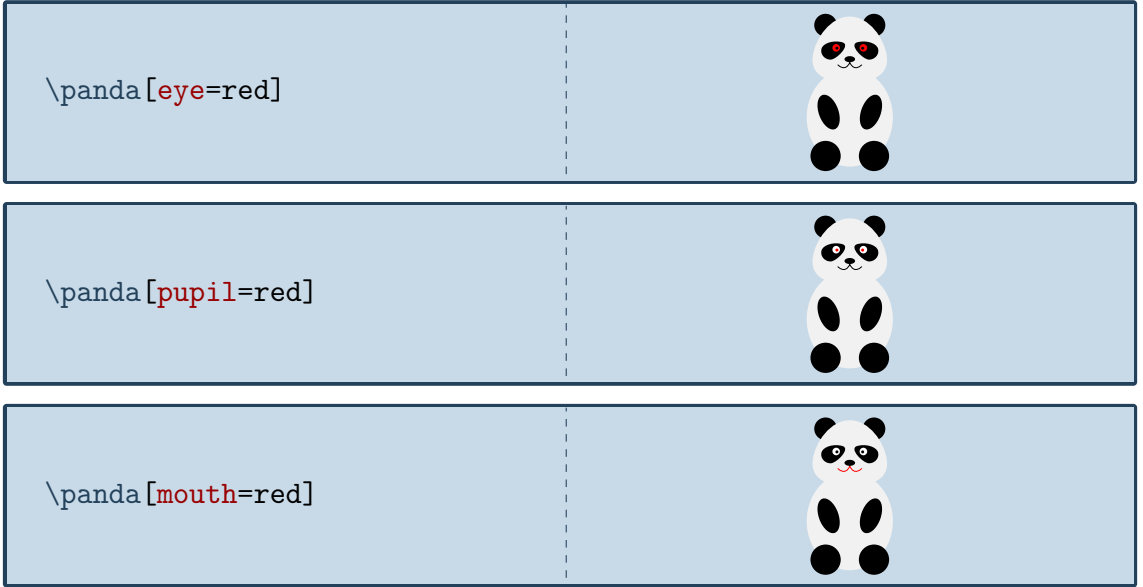

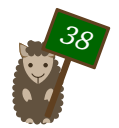

To view the panda from behind:

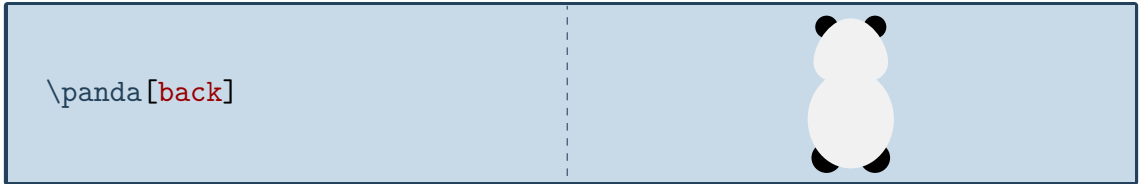

The key 3D will make the panda 3-dimensional:

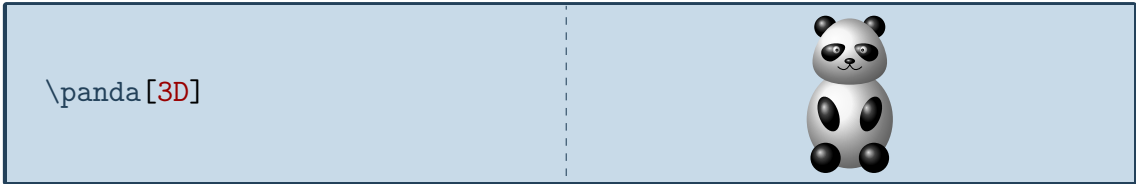

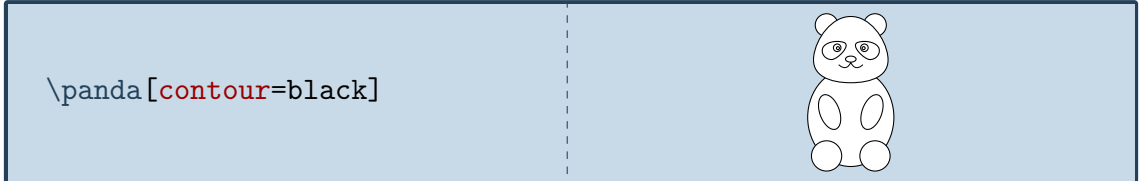

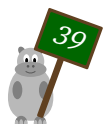

# <span id="page-39-0"></span>Tux, the penguin

*Dedicated to the Linux mascot*

### Package name

\usepackage{tikzlings-penguins}

#### Basic Usage

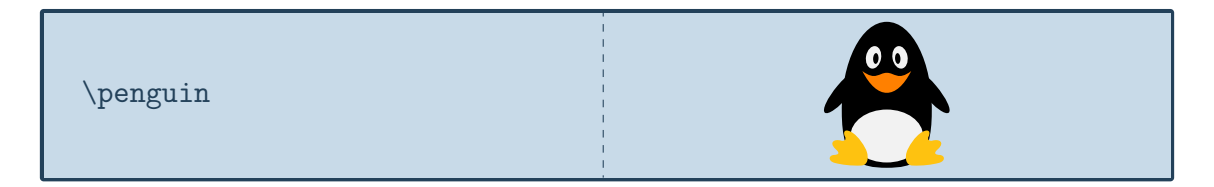

### **Options**

The basic penguin can be modified by changing its colour:

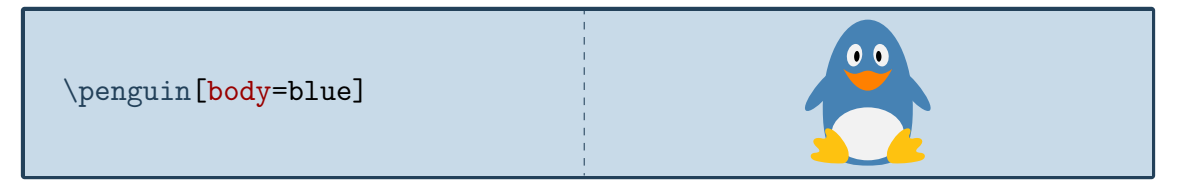

In addition to the colour of the body, the colour of various body parts can be adjusted:

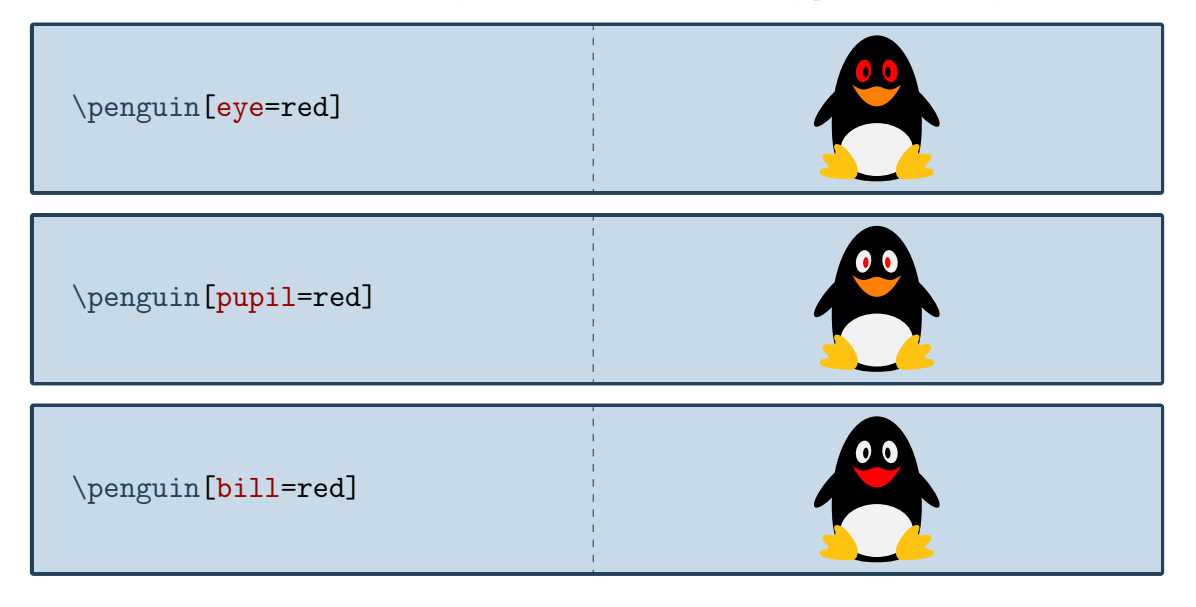

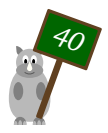

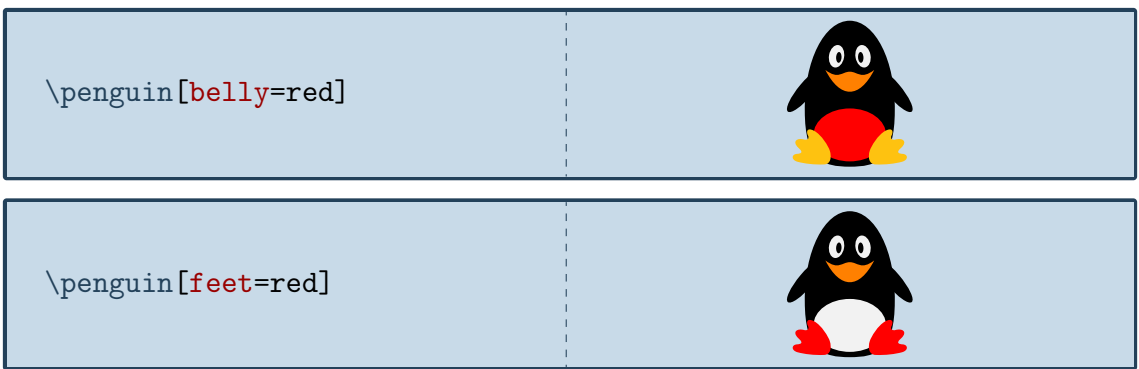

To view the penguin from behind:

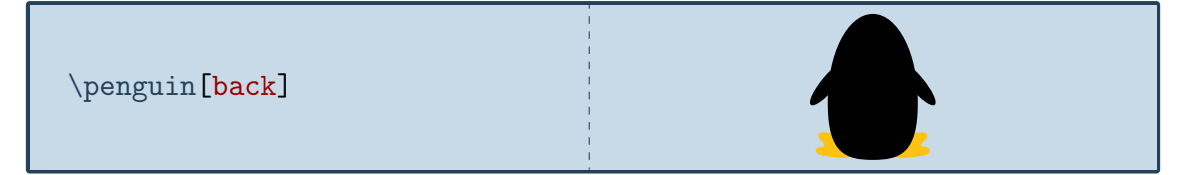

The key 3D will make the penguin 3-dimensional:

\penguin[3D]

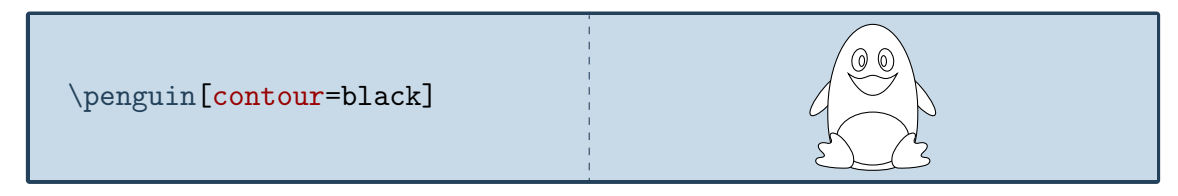

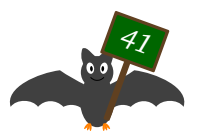

# <span id="page-41-0"></span>Ms Piggy, the pig

*Added on February 5th, 2019 to commemorate the Chinese year of the pig*

#### Package name

\usepackage{tikzlings-pigs}

### Basic Usage

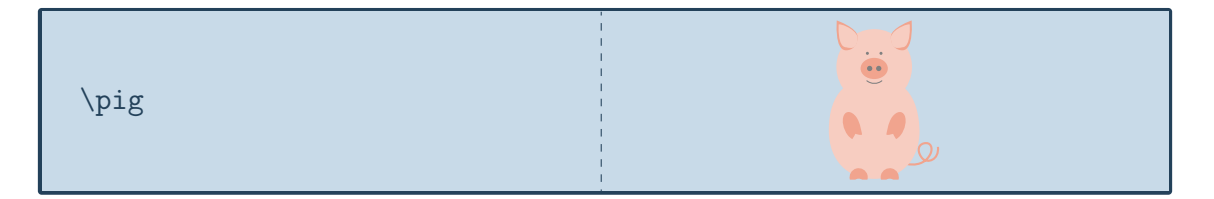

### **Options**

The basic pig can be modified by changing its colour:

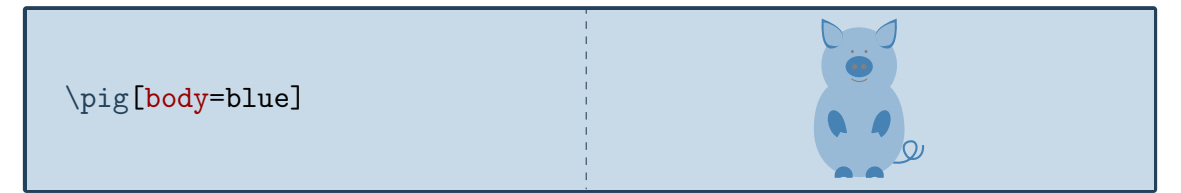

In addition to the colour of the body, the colour of various body parts can be adjusted:

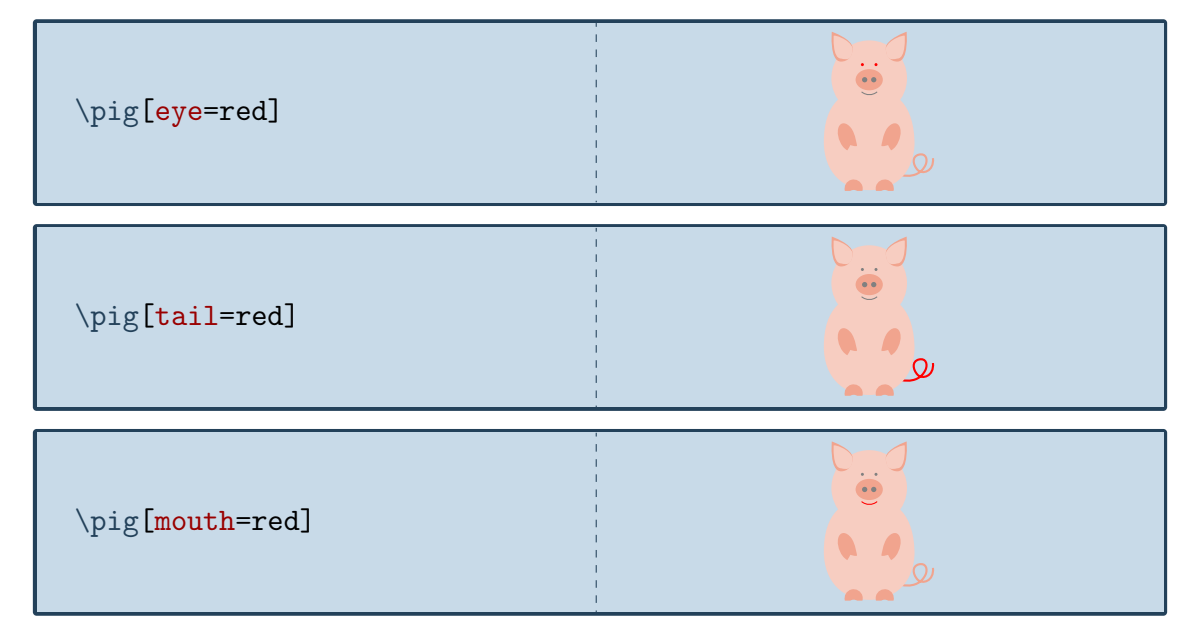

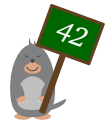

To view the pig from behind:

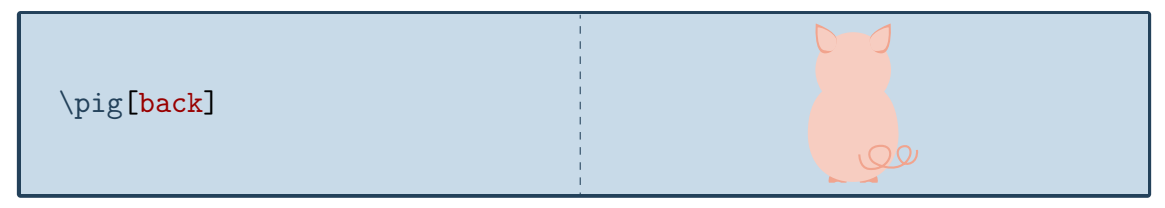

The key 3D will make the pig 3-dimensional:

\pig[3D]

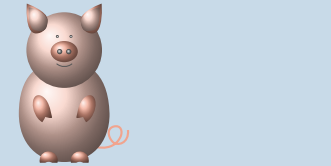

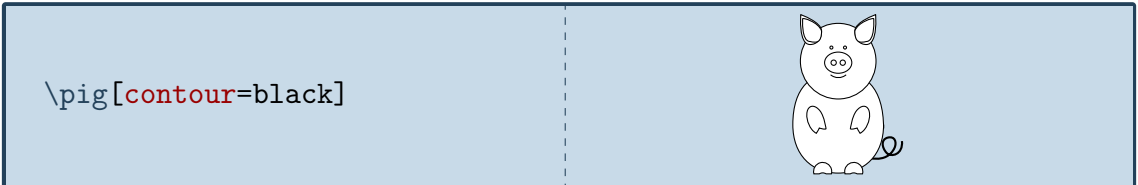

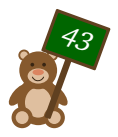

# <span id="page-43-0"></span>Dürer, the rhino

*Named after Albrecht Dürer who painted an amazing rhino merely based on stories*

### Package name

\usepackage{tikzlings-rhinos}

#### Basic Usage

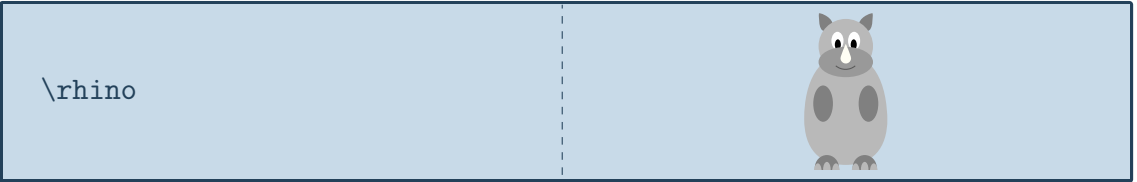

### **Options**

The basic rhino can be modified by changing its colour:

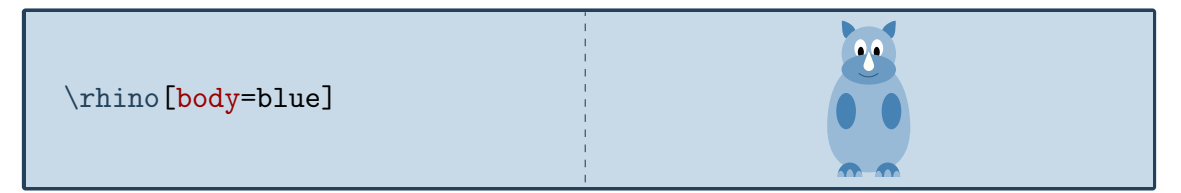

In addition to the colour of the body, the colour of various body parts can be adjusted:

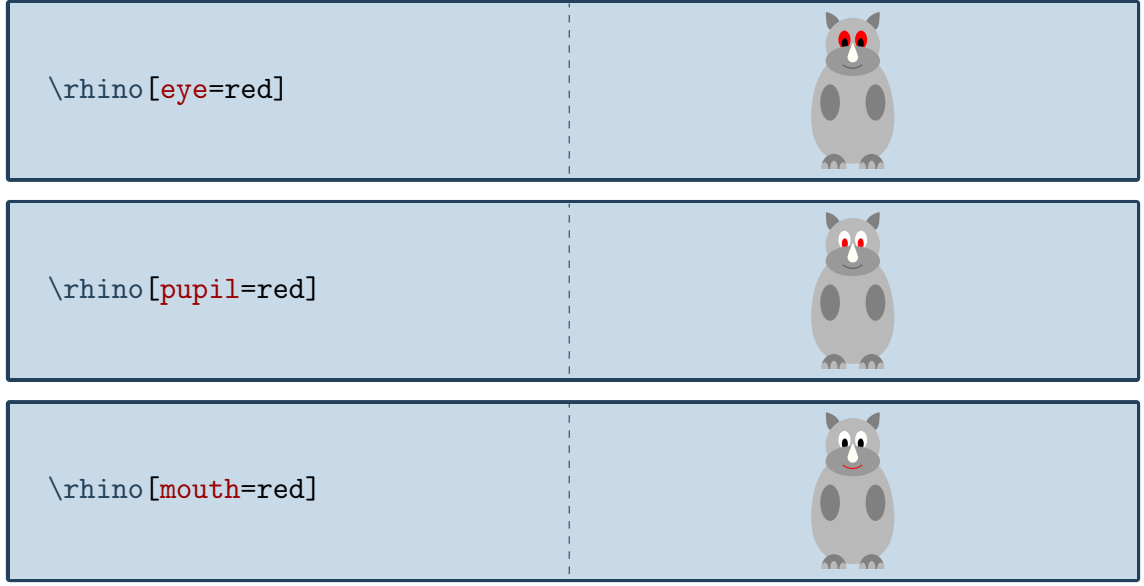

The hippo can also do its nails:

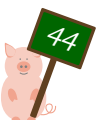

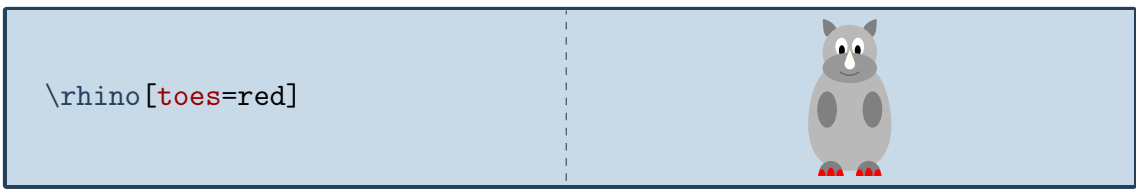

To view the rhino from behind:

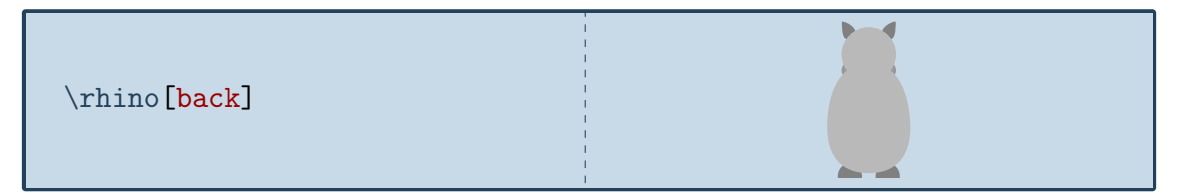

The key 3D will make the rhino 3-dimensional:

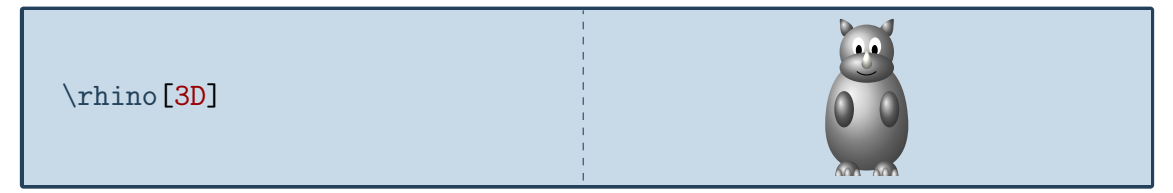

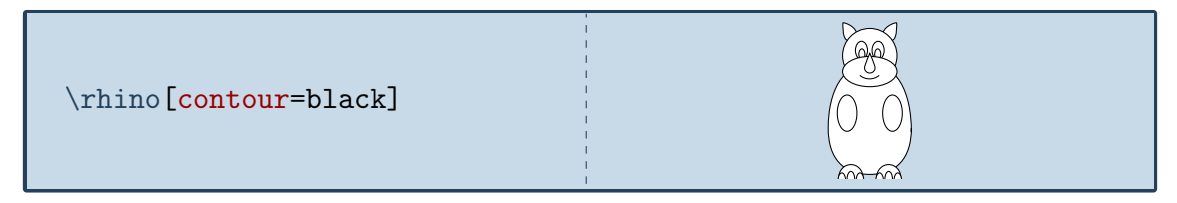

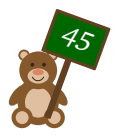

# <span id="page-45-0"></span>Mókollur, the sheep

*The sheep was kindly contributed by @Plergux. Mókollur is a bit silly and likes to goof off. This sheep's favourite food are boiled potatoes.*

#### Package name

\usepackage{tikzlings-sheep}

#### Basic Usage

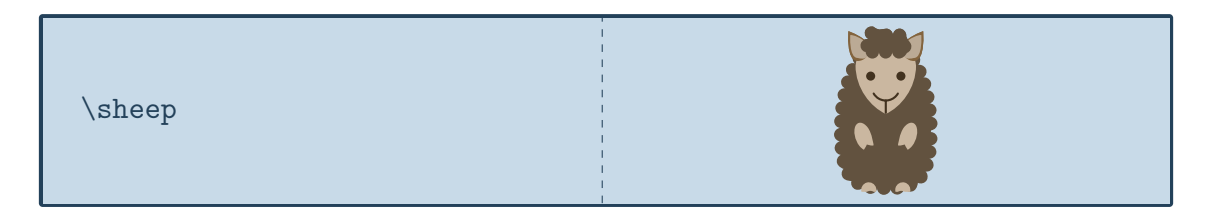

#### **Options**

The basic sheep can be modified by changing its colour:

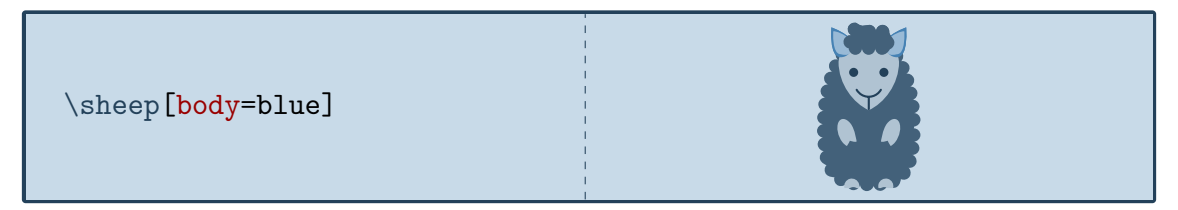

In addition to the colour of the body, the colour of various body parts can be adjusted:

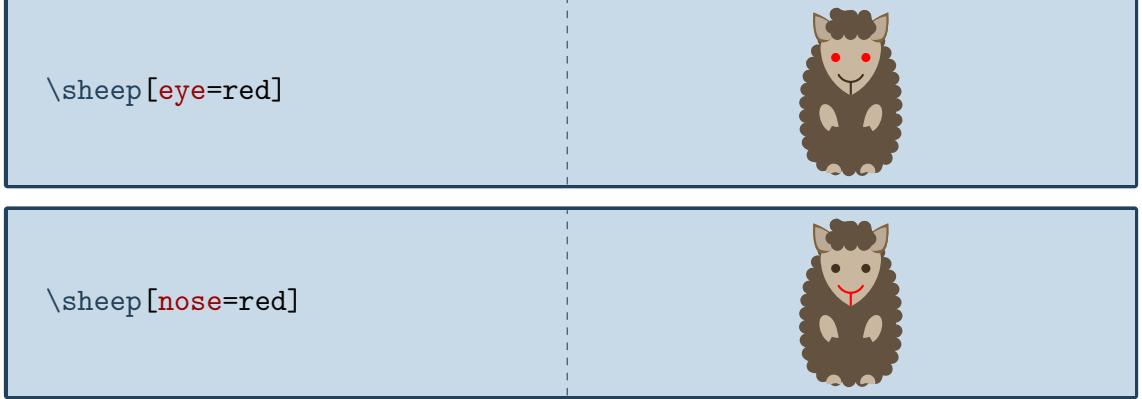

The sheep can also blush

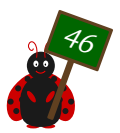

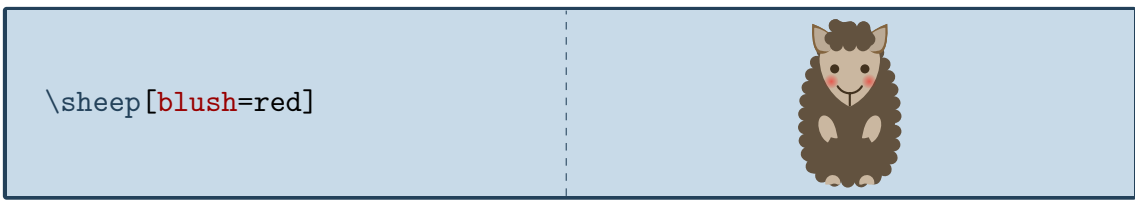

and put on a monocle

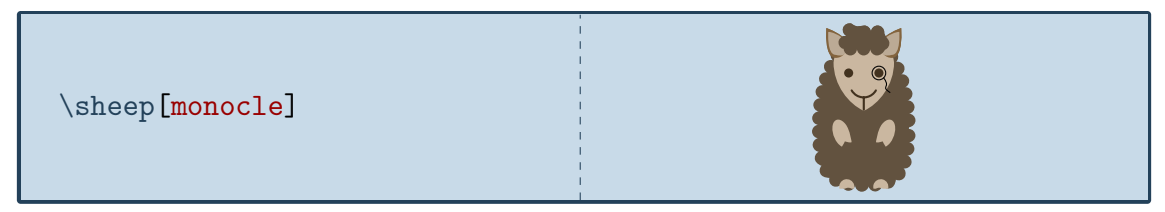

To view the sheep from behind:

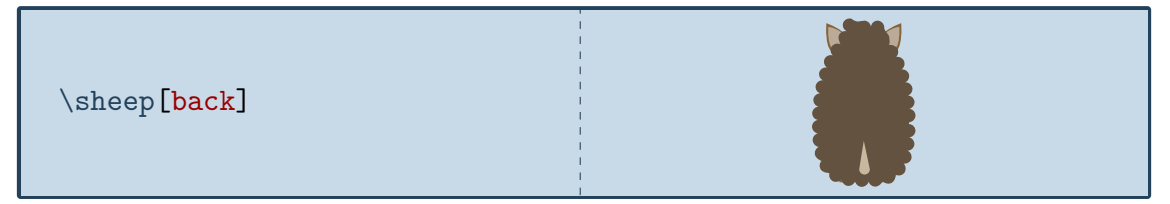

The key 3D will make the sheep 3-dimensional:

\sheep[3D]

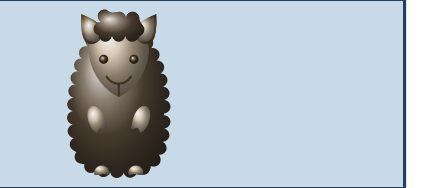

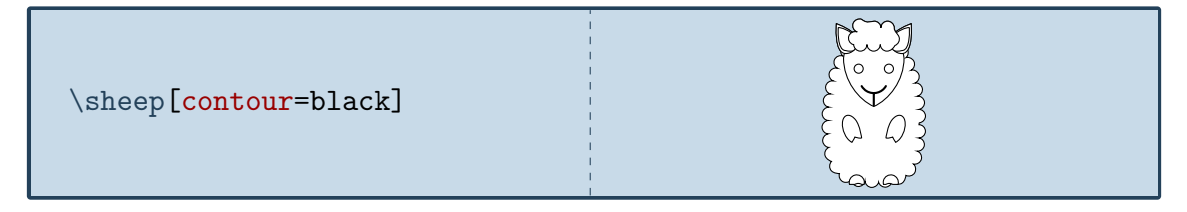

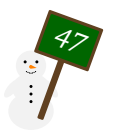

# <span id="page-47-0"></span>Riley, the sloth

*One of good souls behind the TugBoat once met a sloth called Riley*

### Package name

\usepackage{tikzlings-sloths}

#### Basic Usage

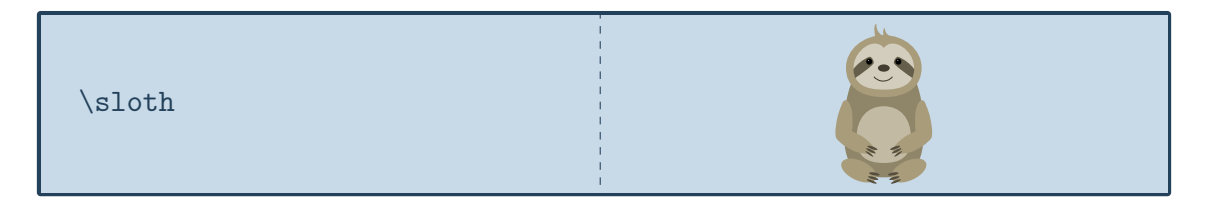

### **Options**

The basic sloth can be modified by changing its colour:

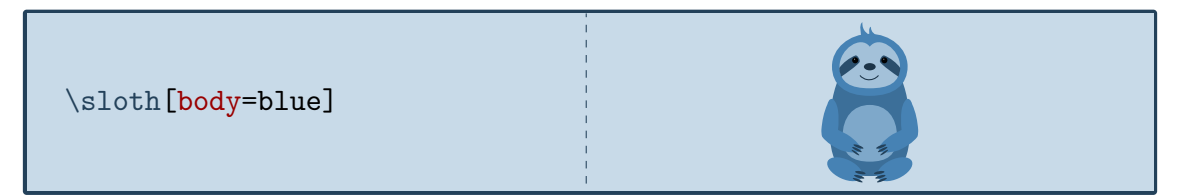

In addition to the colour of the body, the colour of various body parts can be adjusted:

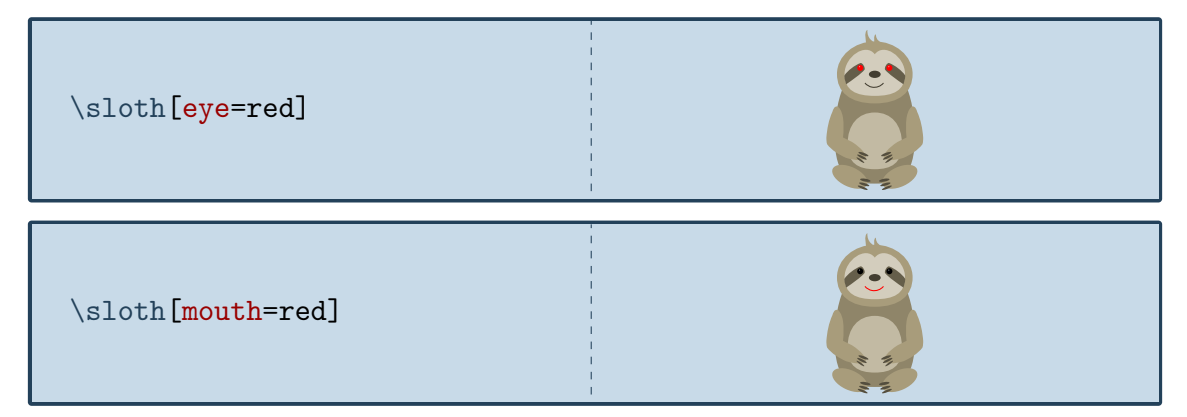

If tired, the sloth can take a nap:

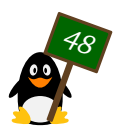

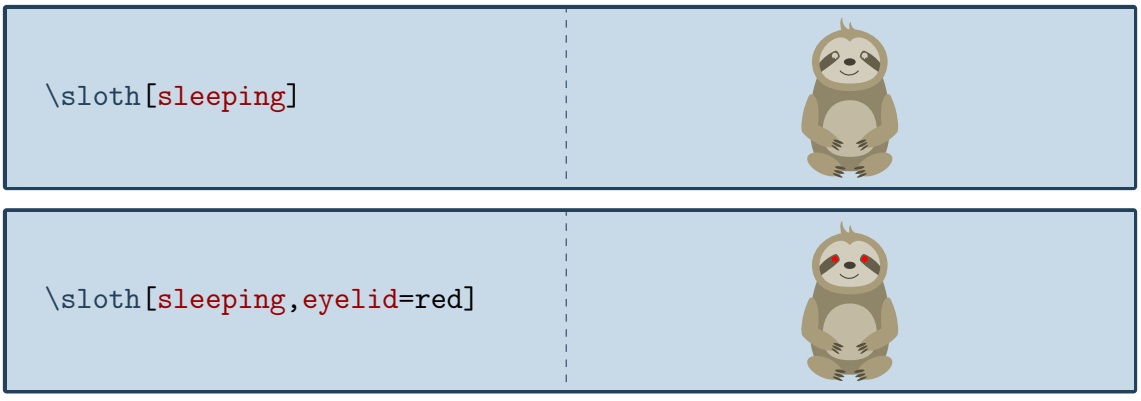

To view the sloth from behind:

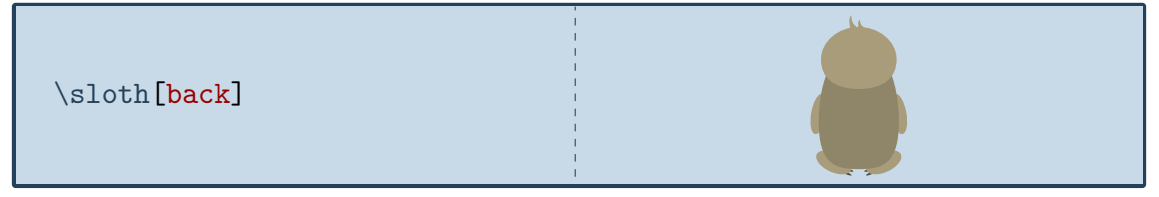

The key 3D will make the sloth 3-dimensional:

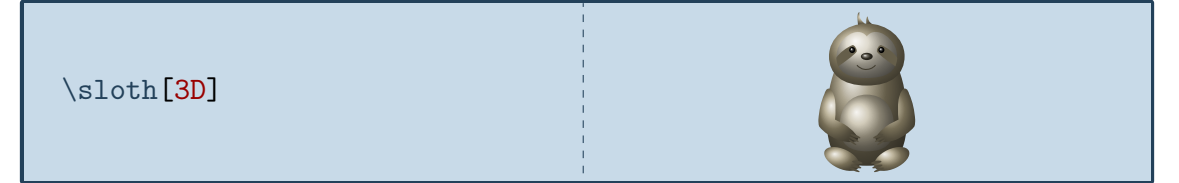

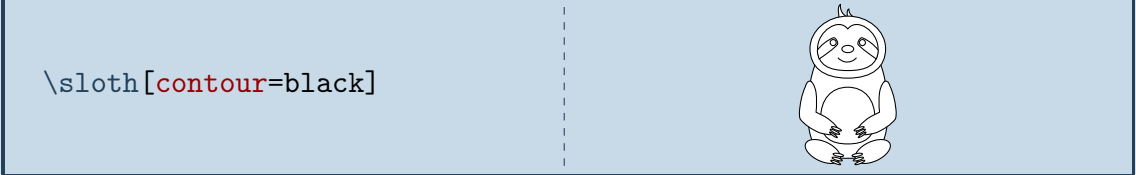

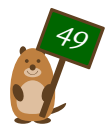

# <span id="page-49-0"></span>Yuki, the snowman

*Yuki is the transcription of the Japanese word for snow*

#### Package name

\usepackage{tikzlings-snowmen}

#### Basic Usage

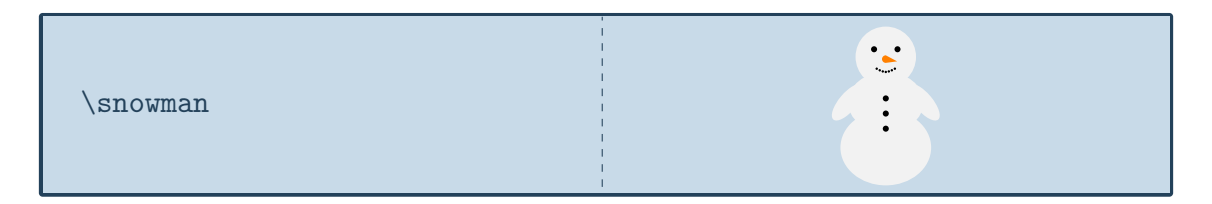

### **Options**

The basic snowman can be modified by changing its colour:

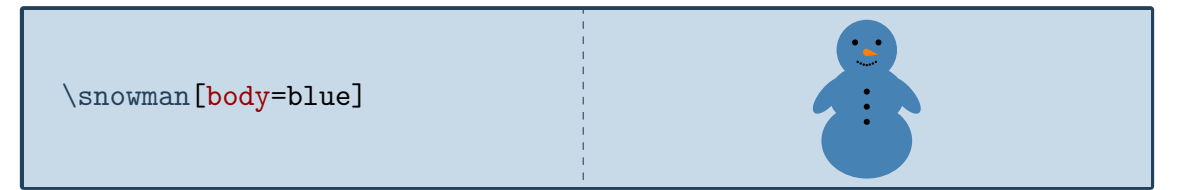

In addition to the colour of the body, the colour of various body parts can be adjusted:

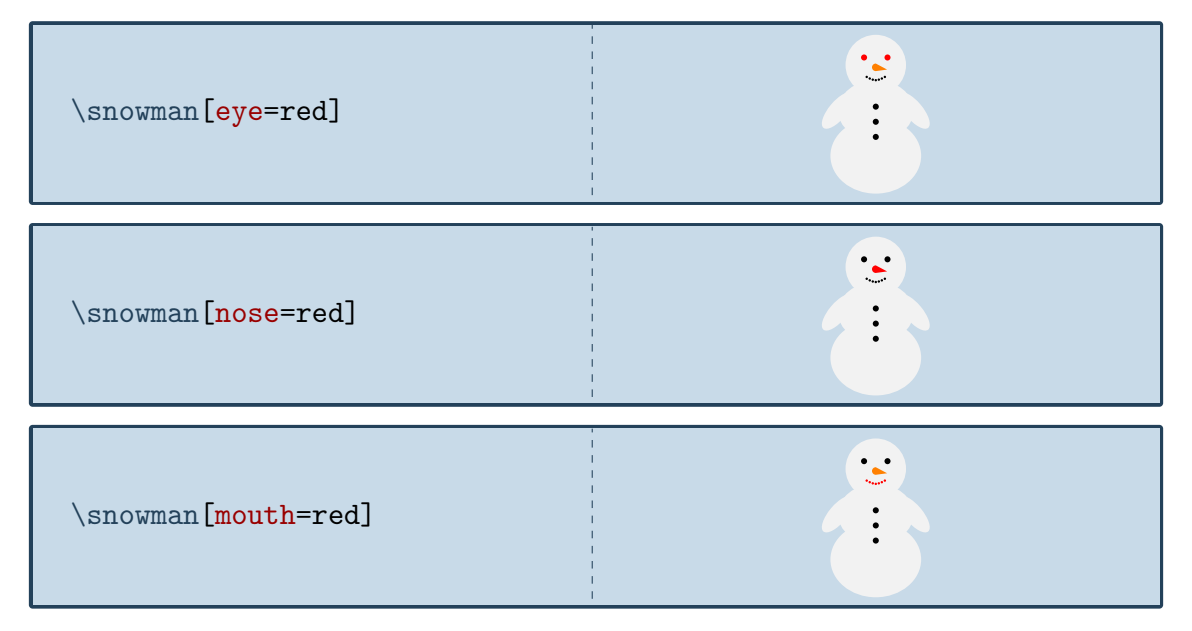

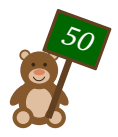

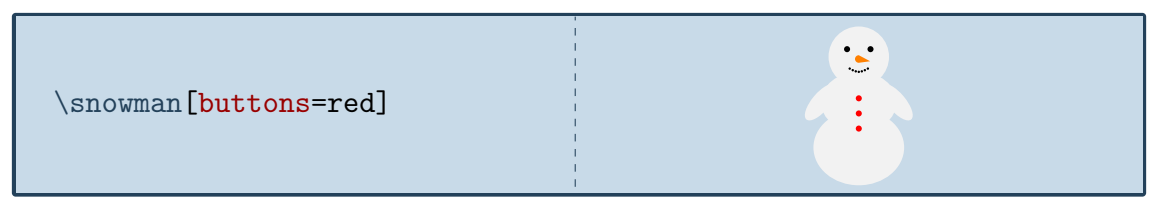

The biggest enemy of the snowman are raising temperatures:

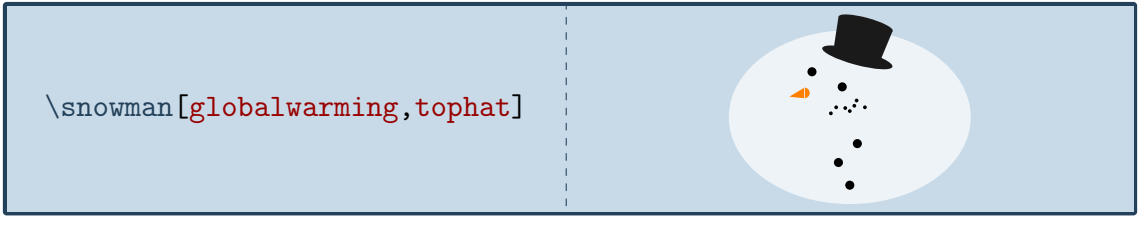

To view the snowman from behind:

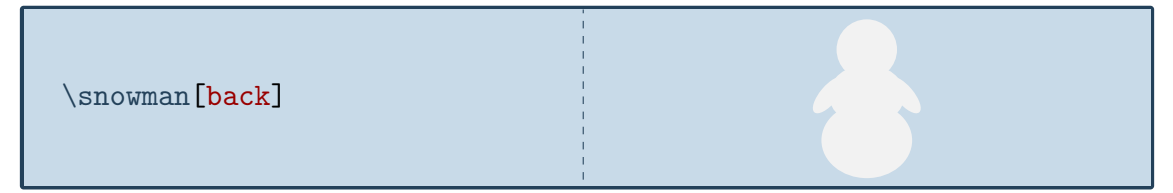

The key 3D will make the snowman 3-dimensional:

\snowman[3D]

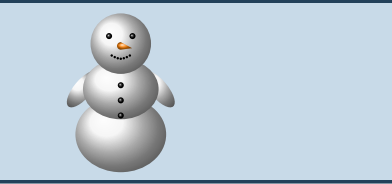

And finally the contour key will only draw the outlines:

\snowman[contour=black]

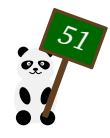

# <span id="page-51-0"></span>Ratatosk, the squirrel

*named after the squirrel from Norse mythology who climbs around Yggdrasil*

### Package name

\usepackage{tikzlings-squirrels}

#### Basic Usage

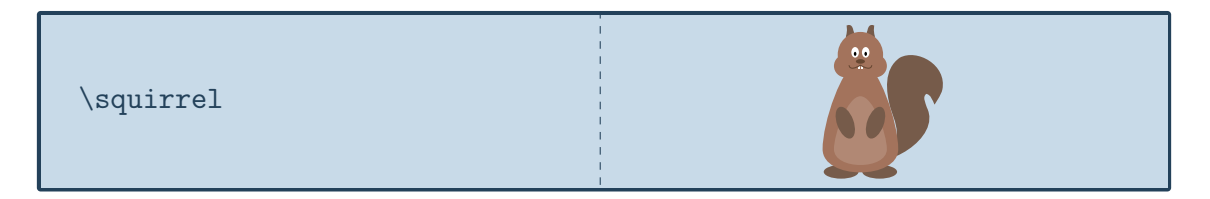

### **Options**

The basic squirrel can be modified by changing its colour:

\squirrel[body=blue]

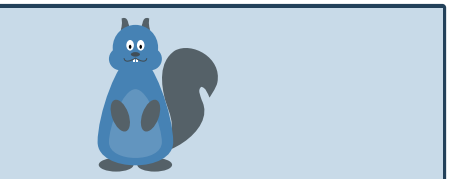

In addition to the colour of the body, the colour of the eyes can be adjusted:

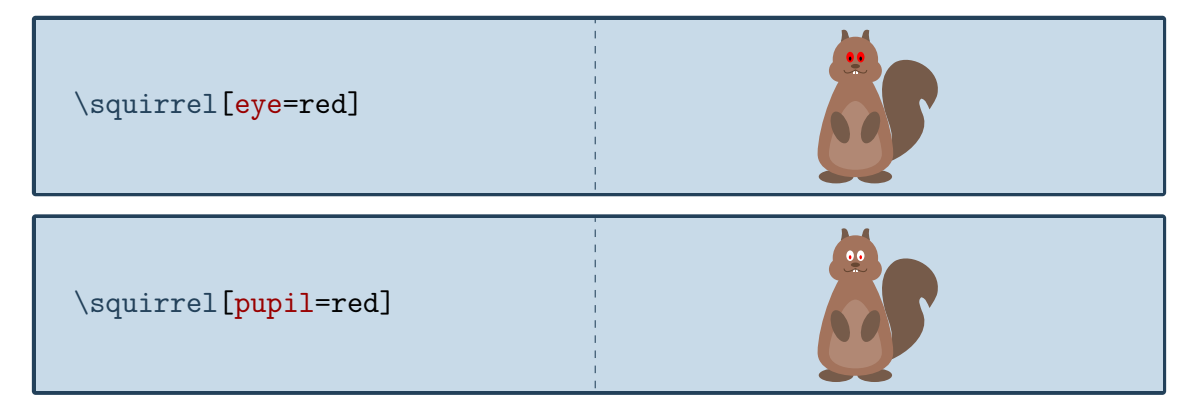

To view the squirrel from behind:

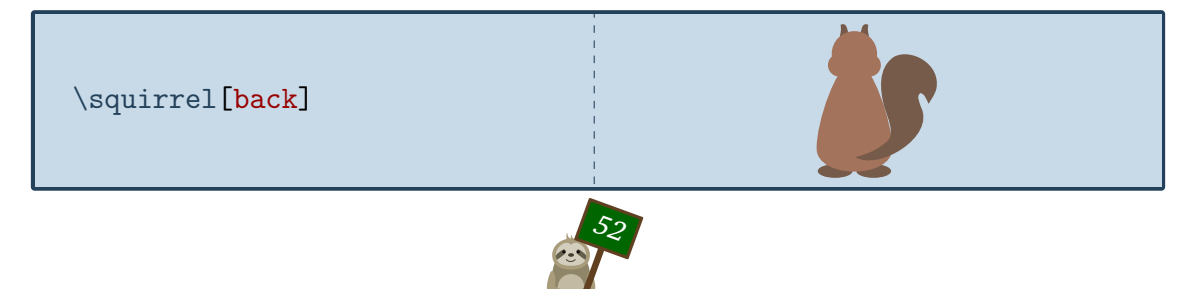

The key 3D will make the squirrel 3-dimensional:

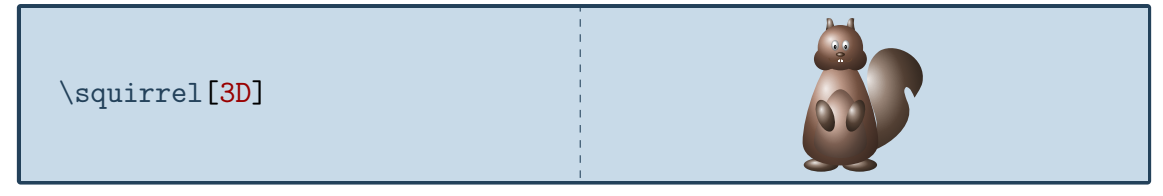

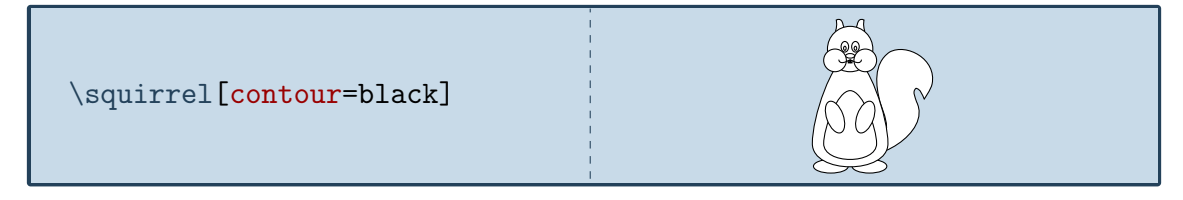

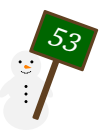

# <span id="page-53-0"></span>Rani, the TikZling

*The full name of this Ti*k*Zling is "Random", but everybody just calls them "Rani"*

### Package name

\usepackage{tikzlings}

#### Basic Usage

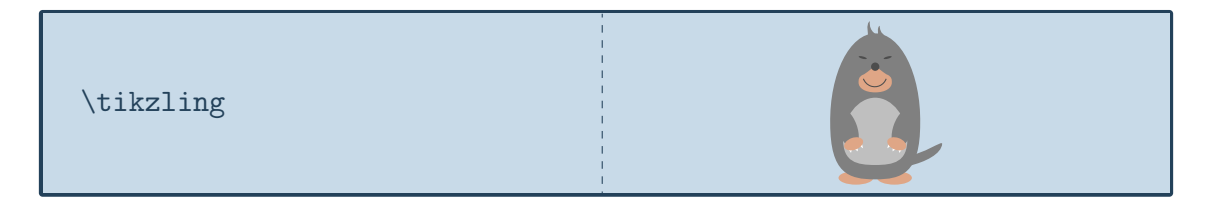

### **Options**

Only options common for all Ti*k*Zlings are supported for the \tikzling. These are the ability to change the body colour

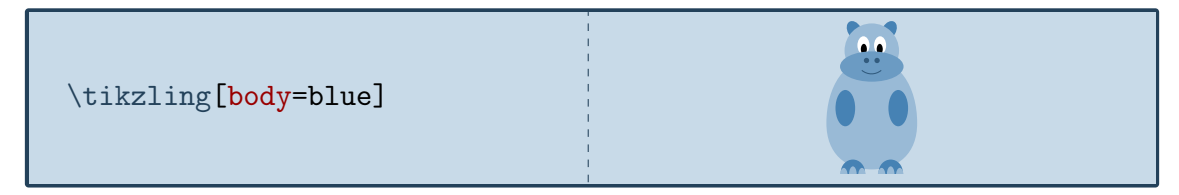

to view the Ti*k*Zlings from behind

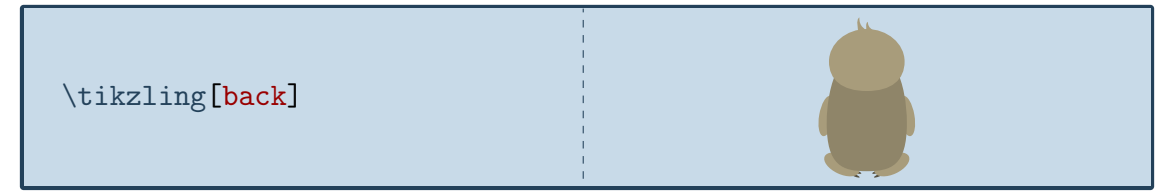

and the 3D key, which will make the Ti*k*Zlings 3-dimensional:

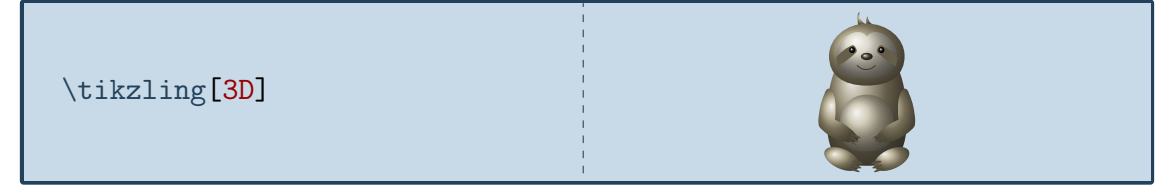

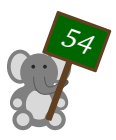

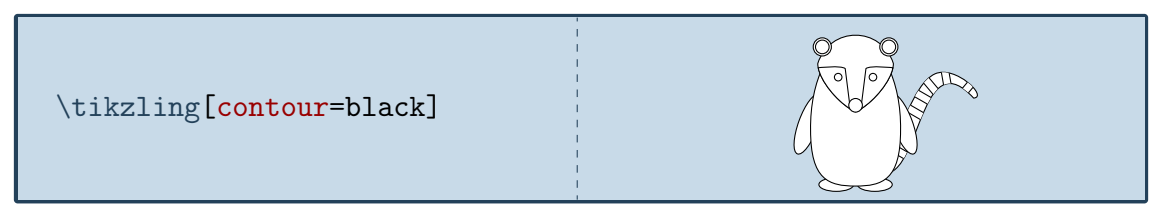

If an option of a specific tikzlings is used (for example sleeping which only the koala and sloth can do) this only works if you are lucky and one of them is drawn, in all other cases it will result in an error.

In addition all usual Ti*k*Z and pgf keys can be used in the optional argument as well as the accessories presented in the following section.

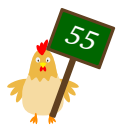

# <span id="page-55-0"></span>**Accessories**

To customise the Ti*k*Zlings the package provides a number of accessories which can be added to all the Ti*k*Zlings simply by adding the respective keyword as optional argument:

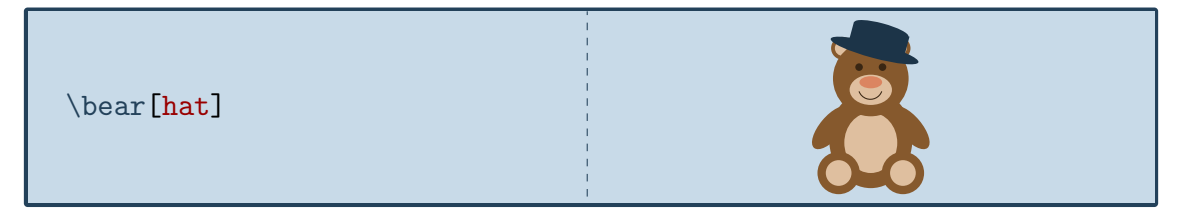

For most of these items, the colour can be customised:

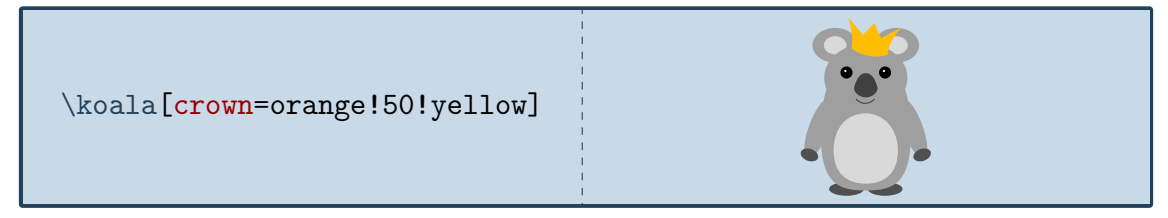

Unfortunately it is very difficult to create accessories that will fit all the different shapes of the Ti*k*Zlings. Therefore it is also possible to add them separately as optional argument of the \thing macro, which allows more control of their size and placement:

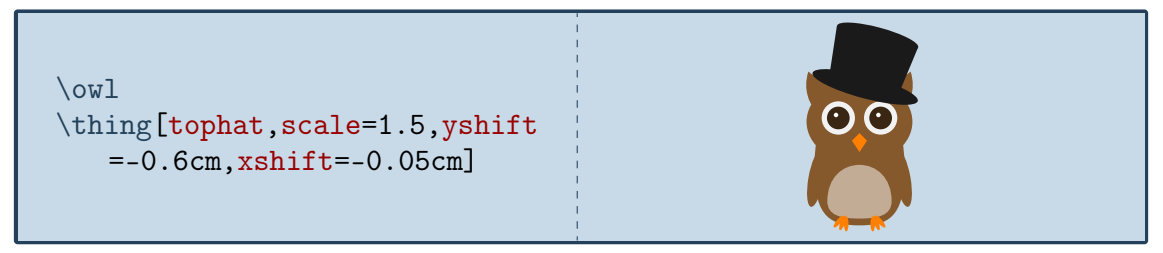

A list of all available accessories is given below. For completeness the default colours for each key are shown, but actually it is unnecessary unless it should be changed. In case more than one key is shown, all but the first are optional.

#### **Hats**

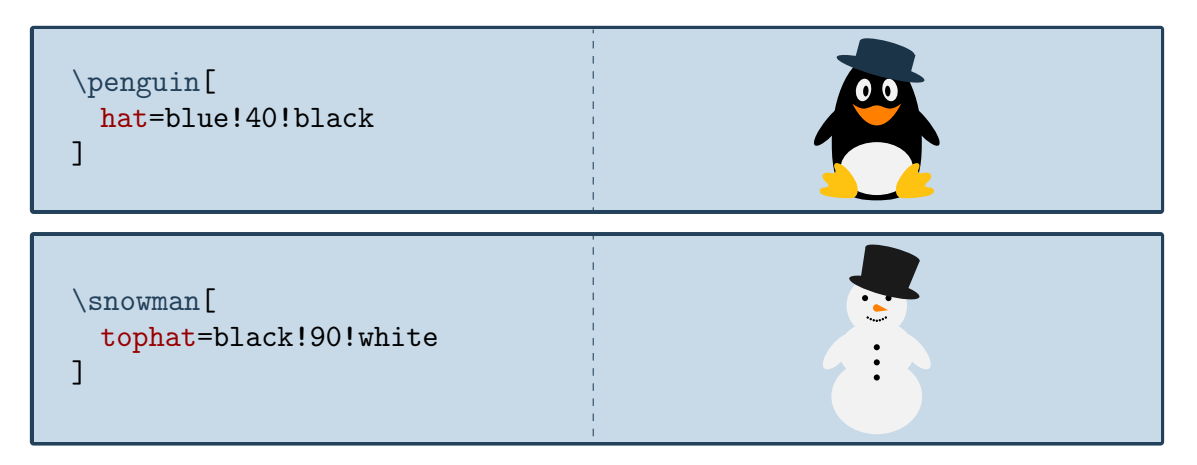

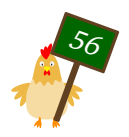

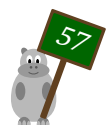

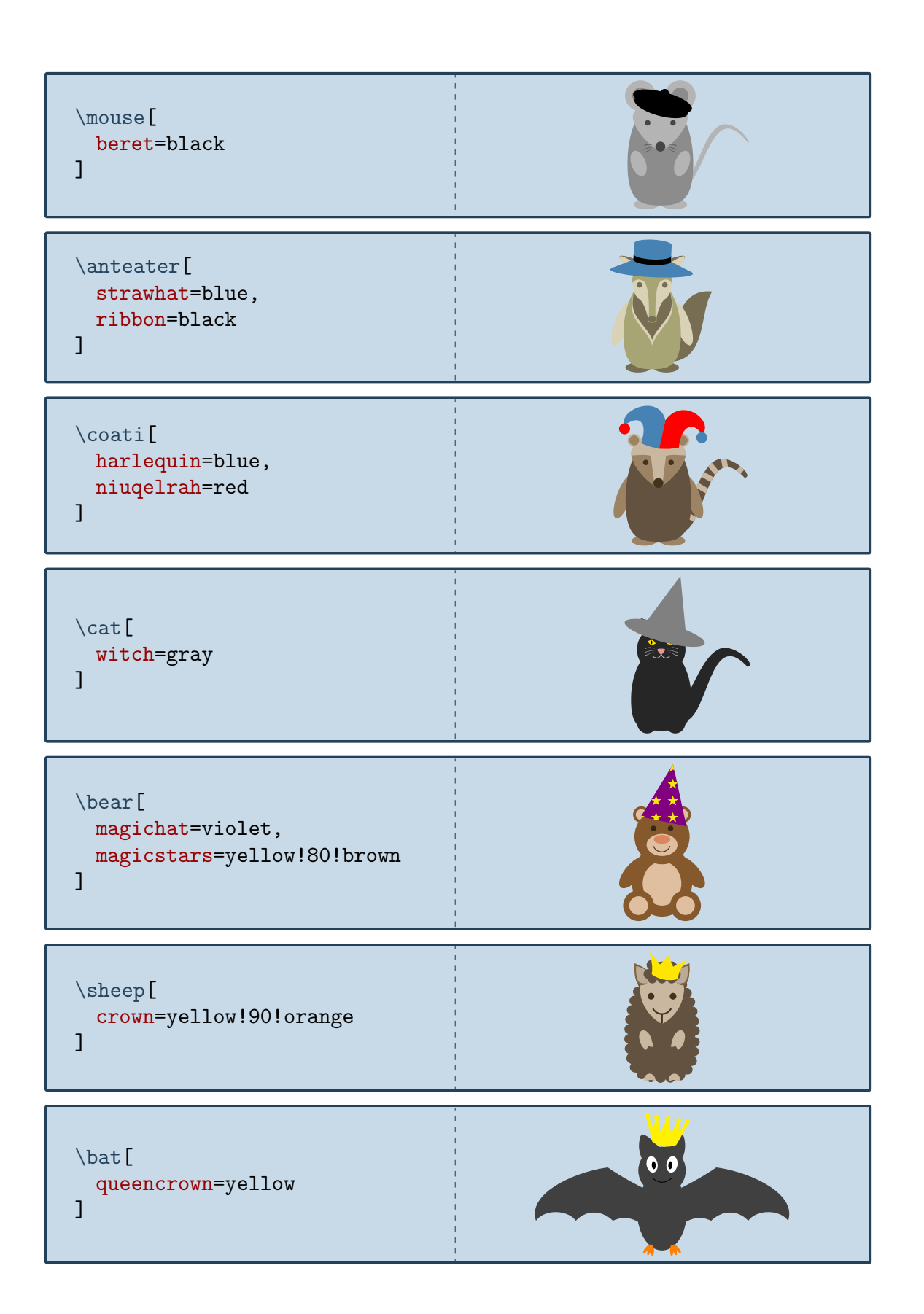

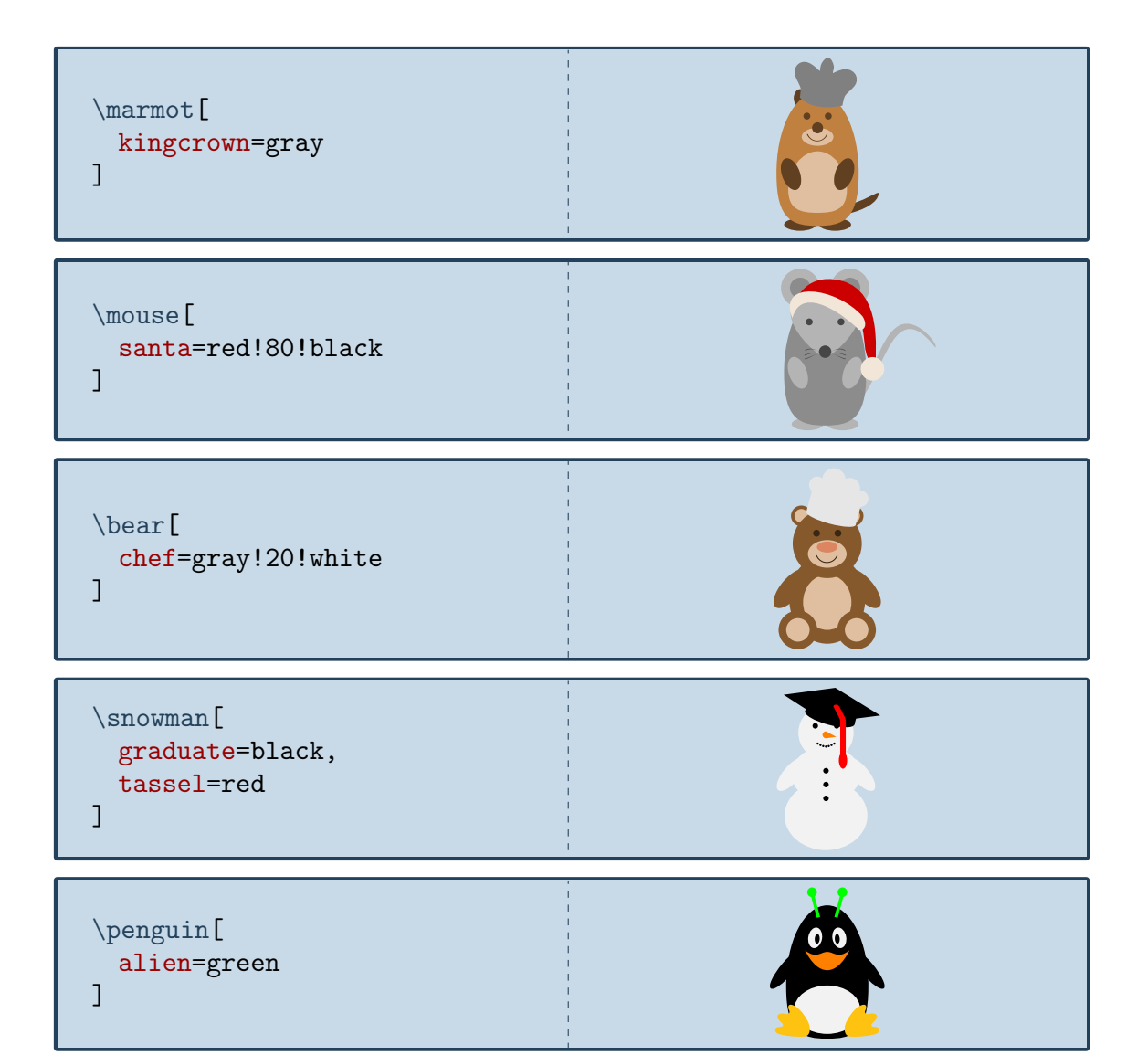

### **Communication**

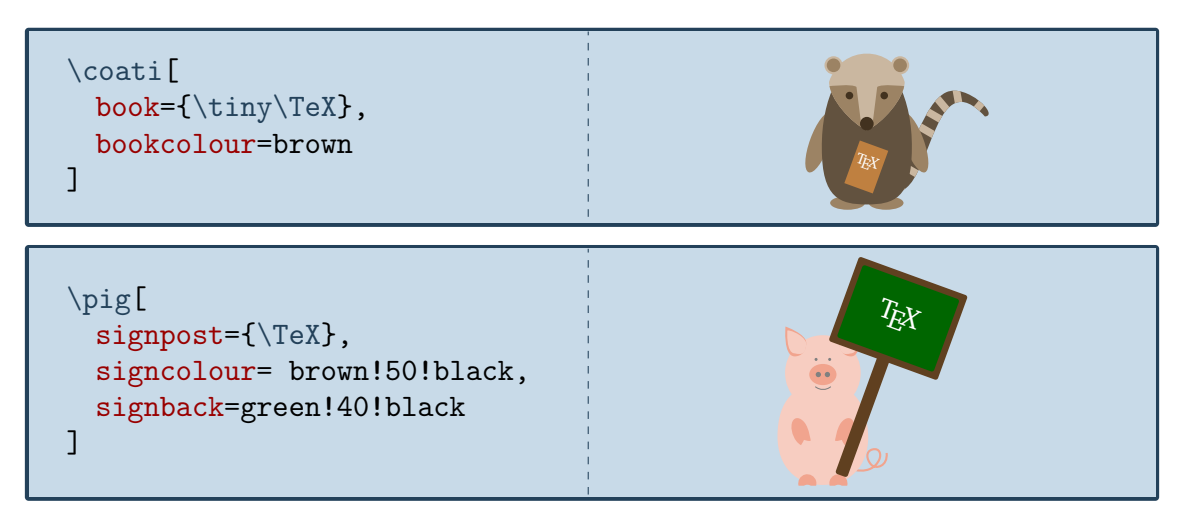

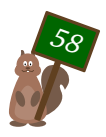

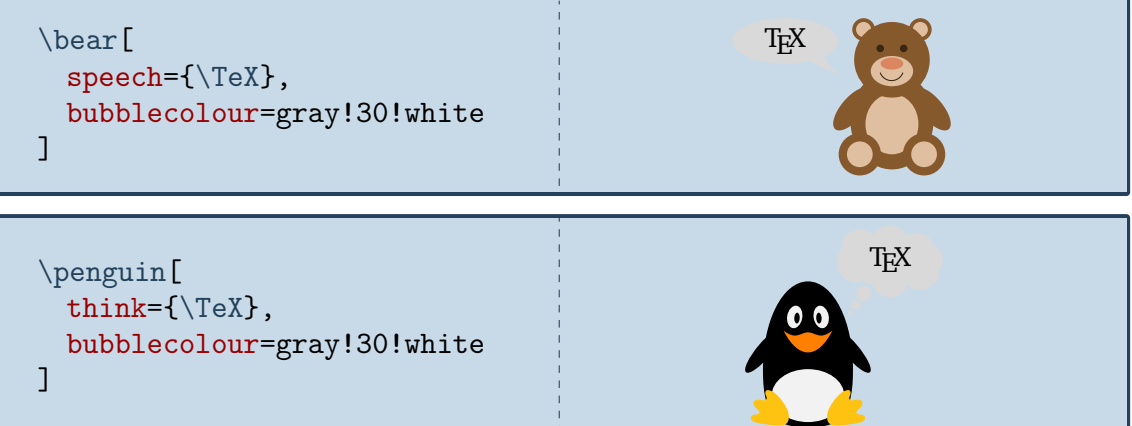

Food

]

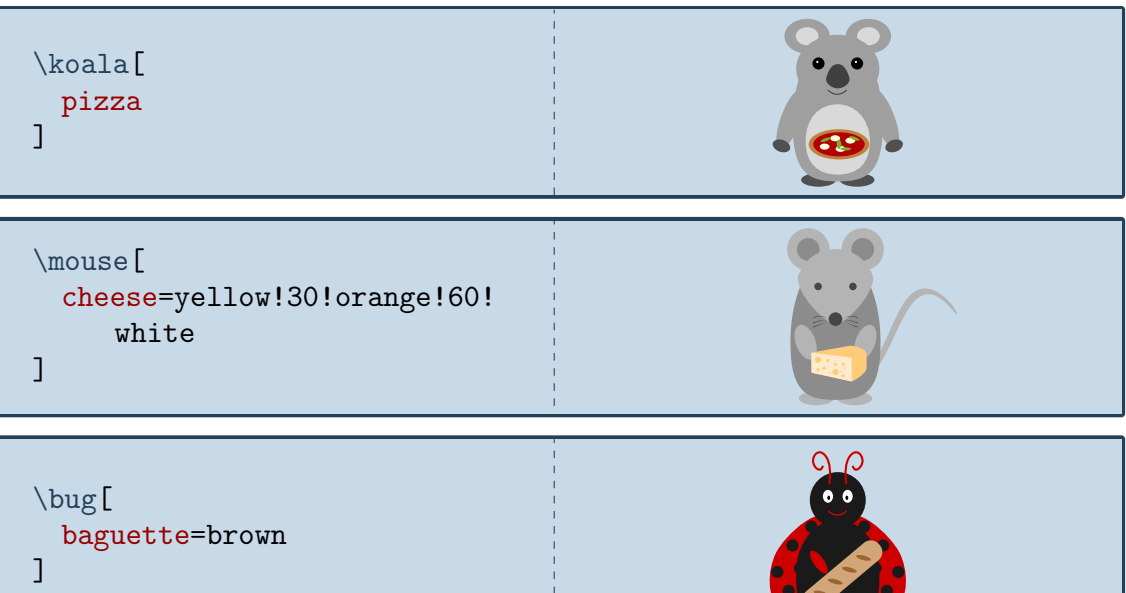

\moles[ cake=violet ] \marmot[

icecream=brown!60!gray, flavoura=brown!50!black, flavourb=white!70!brown, flavourc=red!50!white

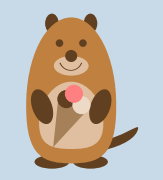

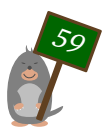

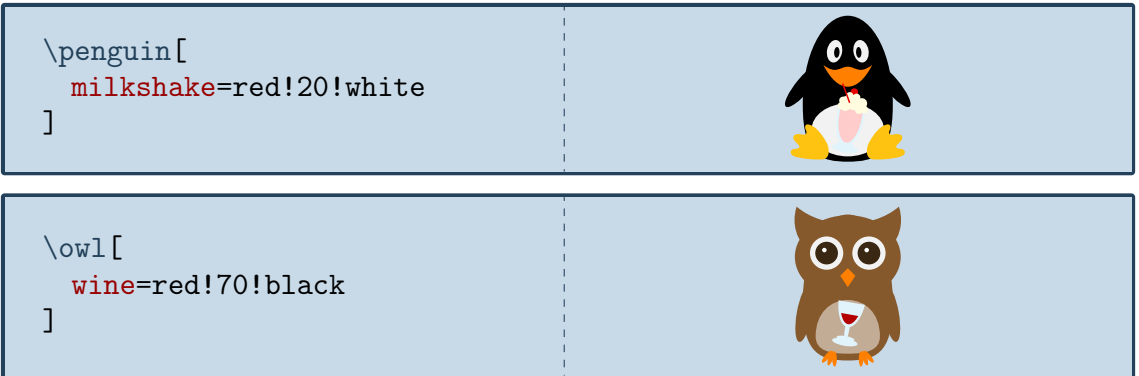

# Sports

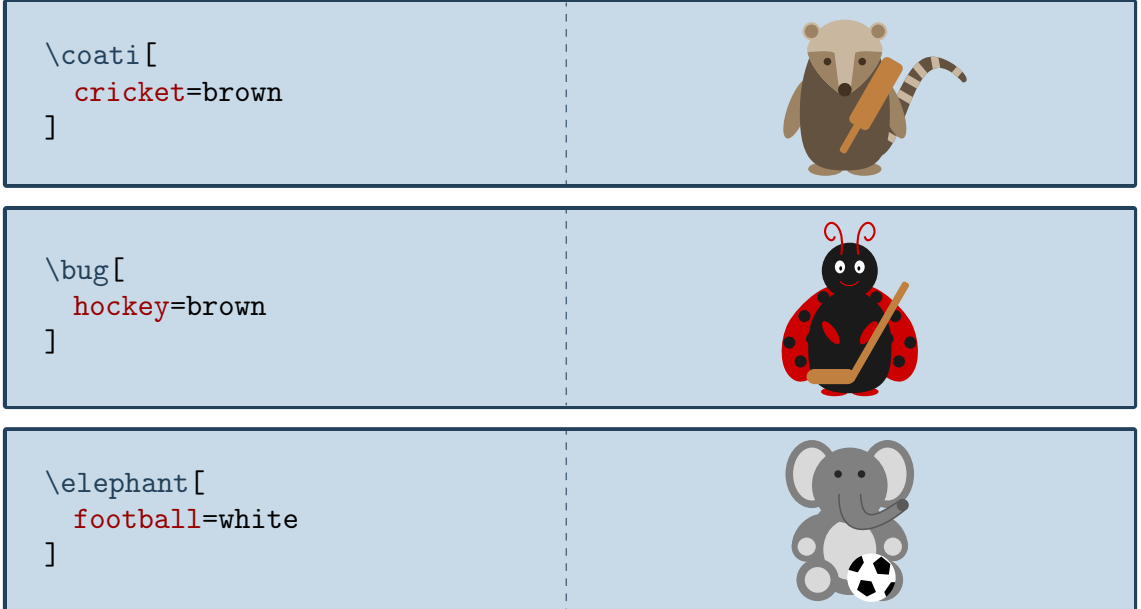

# Other items

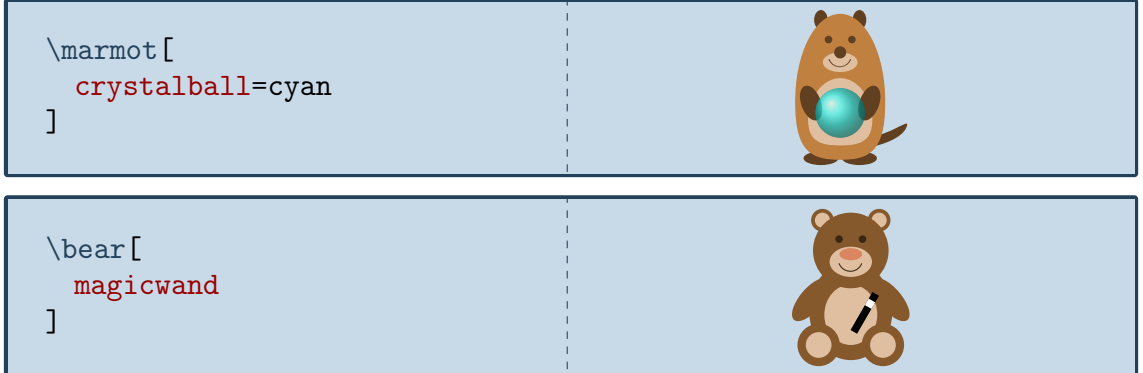

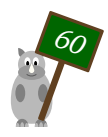

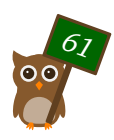

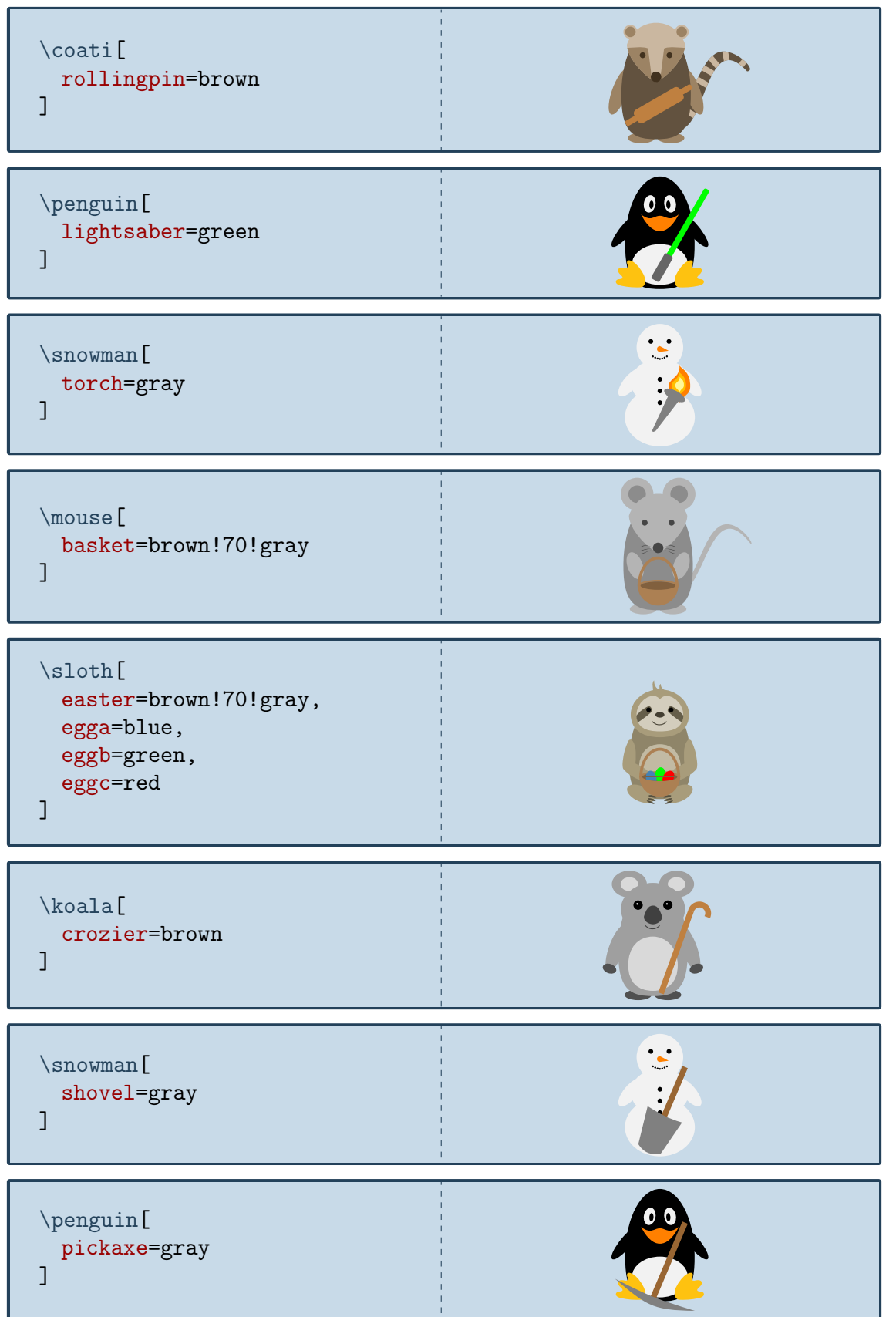

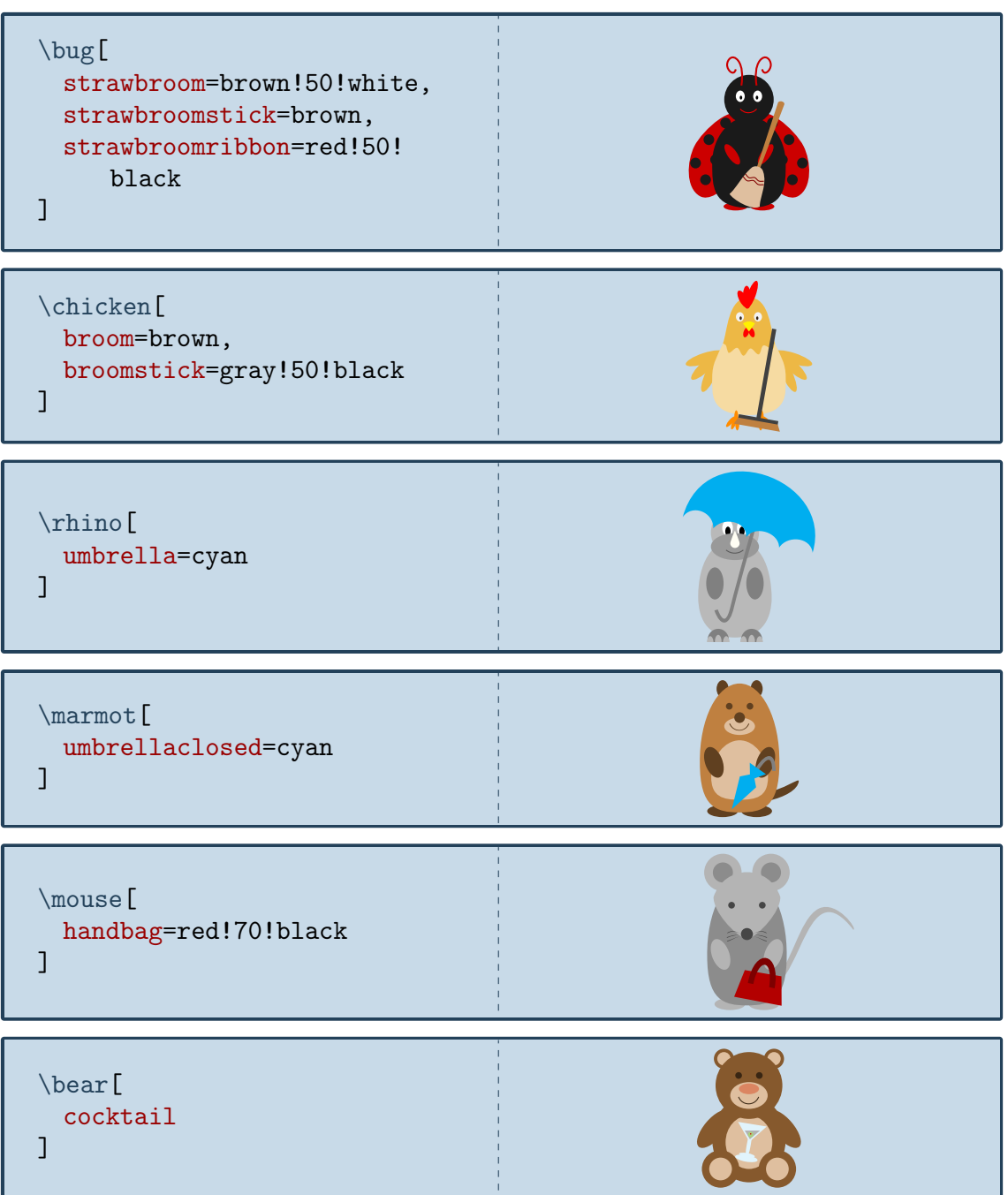

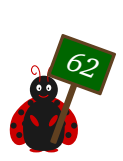